#### **BAB IV**

#### **IMPLEMENTASI DAN EVALUASI**

Pada bab empat ini akan dibahas mengenai hasil dari analisis dan perancangan aplikasi Jasa pengiriman CV.DDE meliputi tahap implementasi, uji coba, dan evaluasi aplikasi.

### **4.1 Implementasi**

Tahap ini merupakan penyesuaian perangkat lunak dengan rancangan dan desain aplikasi yang telah dibuat. Aplikasi yang dibuat akan diterapkan berdasarkan kebutuhan pengguna untuk mempermudah dalam melakukan Prosses Pengiriman Barang

### **4.1.1 Kebutuhan Sistem**

Untuk dapat menjalankan sistem ini maka diperlukan perangkat keras (*hardware*) dan perangkat lunak (*software*), baik dari sisi *client* maupun sisi *server* agar aplikasi dapat dijalankan pada semua komputer yang berada pada satu jaringan. Kebutuhan perangkat keras dan perangkat lunak meliputi:

A. Persyaratan Perangkat Keras (*Hardware)*

Spesifikasi minimal perangkat keras yang diperlukan untuk menjalankan sistem yang dibuat adalah sebagai berikut:

- 1. Prosesor Intel Celeron atau setara
- 2. Memori ram minimal 1 GB.
- 3. Kapasitas Disk 5 GB
- 4. Motherboard menyesuaikan Processor dan jenis RAM
- 5. PSU menyesuaikan Processor
- 6. Monitor sesuai kebutuhan
- 7. Mouse dan Keyboard standart
- B. Kebutuhan perangkat lunak

Spesifikasi minimal perangkat lunak yang diperlukan untuk menjalankan aplikasi ini adalah :

- 1. Sistem operasi windows XP / 7 / 8
- *2. Xampp Server*

### **4.1.2 Implementasi Sistem**

Tahap selanjutnya adalah tahap implementasi sistem. Aplikasi yang telah dibuat diterapkan pada Mitra. Berikut ini tampilan halaman aplikasi yang telah dibuat.

**INSTITUT BISNIS** 

### **4.1.3 Halaman Login Sistem**

Halaman ini ditampilkan saat pertama kali sistem dijalankan. Pada halaman ini pengguna diharuskan memasukkan data *username* da *password* agar dapat masuk kedalam menu sistem. Tampilan halaman login adalah sebagai berikut:

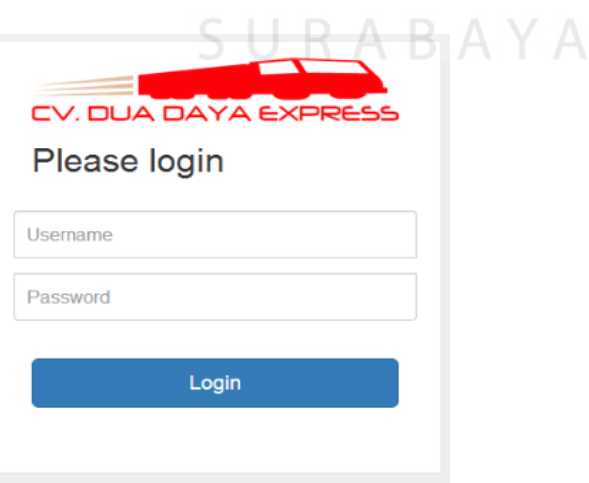

Gambar 4.1Halaman *Login* Sistem

Halam menu rekanan ditampilkan jika pengguna rekanan berhasil melakukan login kedalam sistem. Halaman menu rekanan berisikan fasilitas rekanan untuk melakukan manajemen rekanan.

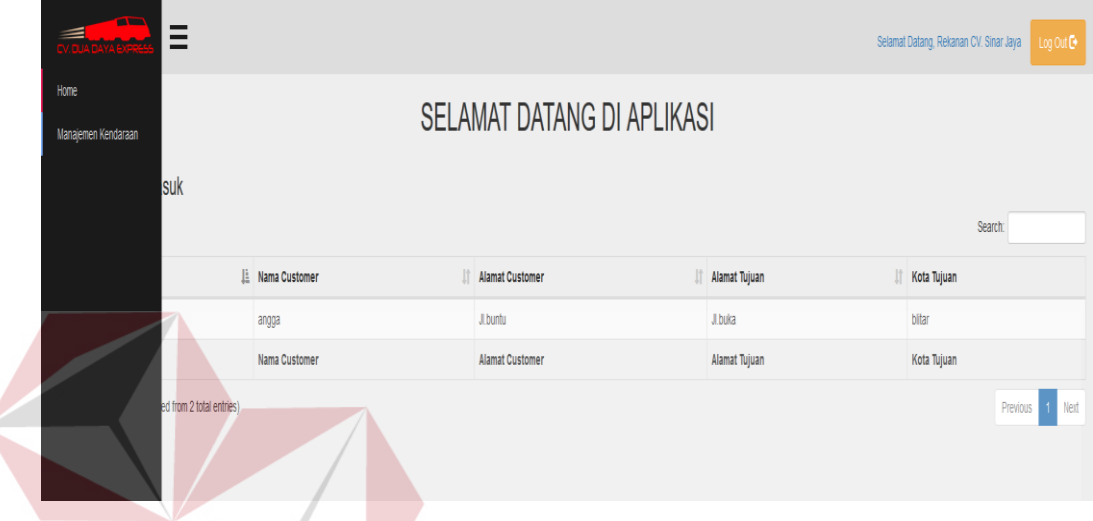

Gambar 4.2Halaman Menu Rekanan

**INFORMATIKA** 

# **4.1.5 Halaman Manajemen Kendaraan**

Halaman ini berfungsi untuk melakukan manajemen semua data management kendaraan. Pada halaman ini, pengguna dapat melakukan tambah, edit dan menghapus data kendaraan.

|                                         |                        |                 |                   |                 |                         |                                 |                     |                            | Selamat Datang, Rekanan CV. Sinar Jaya | Log Out <sup>[*</sup>                   |
|-----------------------------------------|------------------------|-----------------|-------------------|-----------------|-------------------------|---------------------------------|---------------------|----------------------------|----------------------------------------|-----------------------------------------|
| Manajemen Kendaraan                     |                        |                 |                   |                 |                         |                                 |                     |                            |                                        |                                         |
| + Tambah Kendaraan                      |                        |                 |                   |                 |                         |                                 |                     |                            |                                        |                                         |
| $\vee$ entries<br>Show<br>Search:<br>10 |                        |                 |                   |                 |                         |                                 |                     |                            |                                        |                                         |
| <b>ID Kendaraan</b>                     | IL Nama Rekanan<br>It. | Nama Kendaraan  | If No Plat<br>It. | Tahun Kendaraan | If Jenis Bak<br>$\vert$ | Volume Kendaraan   Tanggal Awal | lî.                 | <b>If</b><br>Tanggal Akhir | <b>It</b><br><b>Status Pakai</b>       | Aksi                                    |
| 6                                       | CV. Sinar Jaya         | Fuso            | W 1456 DO         | 2014            | kayu                    |                                 | 29700000 2016-07-21 | 2016-07-27                 | Aktif                                  | $\not$ Ubah<br>$\hat{\mathbb{I}}$ Hapus |
| 19                                      | CV. Sinar Jaya         | <b>Tata Box</b> | L 1232 BS         | 2015            | Bak terbuka             |                                 | 90 2016-07-12       | 2016-09-12                 | Aktif                                  | $/$ Ubah<br><b>B</b> Hapus              |
| <b>ID Kendaraan</b>                     | Nama Rekanan           | Nama Kendaraan  | No Plat           | Tahun Kendaraan | Jenis Bak               | Volume Kendaraan Tanggal Awal   |                     | <b>Tanggal Akhir</b>       | <b>Status Pakai</b>                    | Aksi                                    |
| Showing 1 to 2 of 2 entries             |                        |                 |                   |                 |                         |                                 |                     |                            | $1$ Next<br>Previous                   |                                         |

Gambar 4.3Halaman Menu Kendaraan

### **4.1.6 Halaman Input Add Kendaraan**

Halaman *input* Add Kendaraan ditampilkan jika pengguna rekanan memelih manajemen rekanan. Halaman *input* Add Kendaraan berfungsi untuk menginputkan detail kendaraan dan detail harga, setelah pengguna rekanan menginputkan semua pengguna bisa menyimpan.

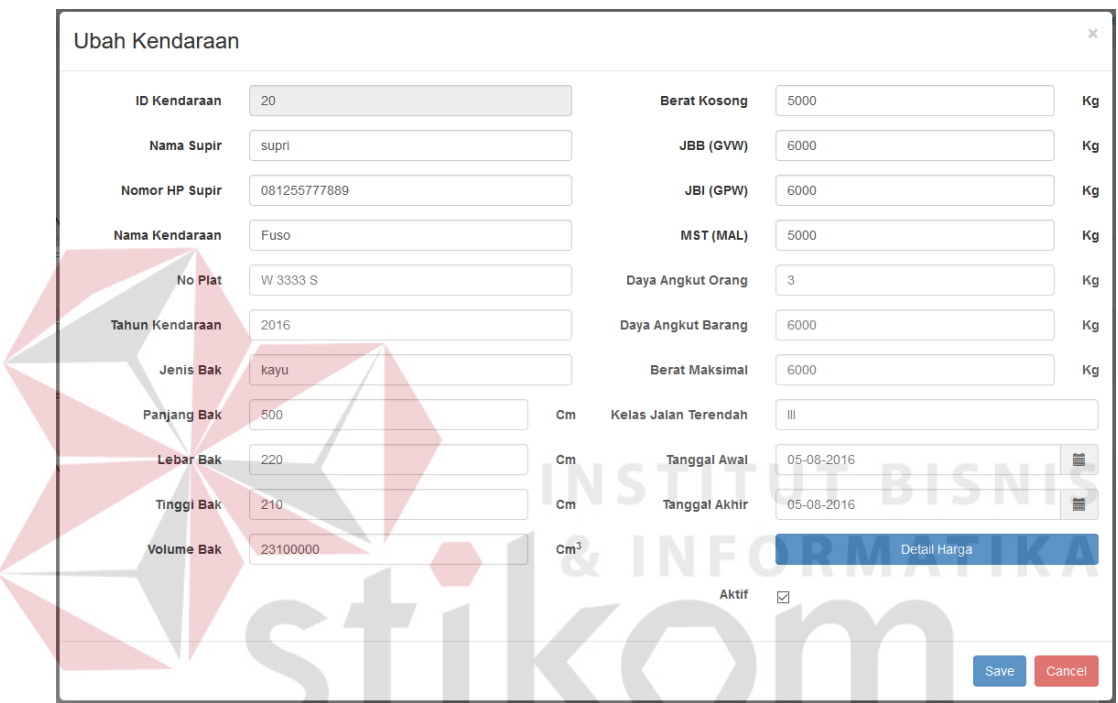

Gambar 4.4Halaman *Input* Add Kendaraan

**Tale** 

#### **4.1.7 Halaman Menu Admin**

Halaman menu admin ditampilkan jika pengguna admin berhasil melakukan login kedalam sistem. Halaman menu admin berisikan fasilitas admin untuk melakukan maintenance sistem seperti data user, data karyawan, order pengiriman, kuisioner dan analisa. Tampilan halaman menu admin adalah sebagai berikut.

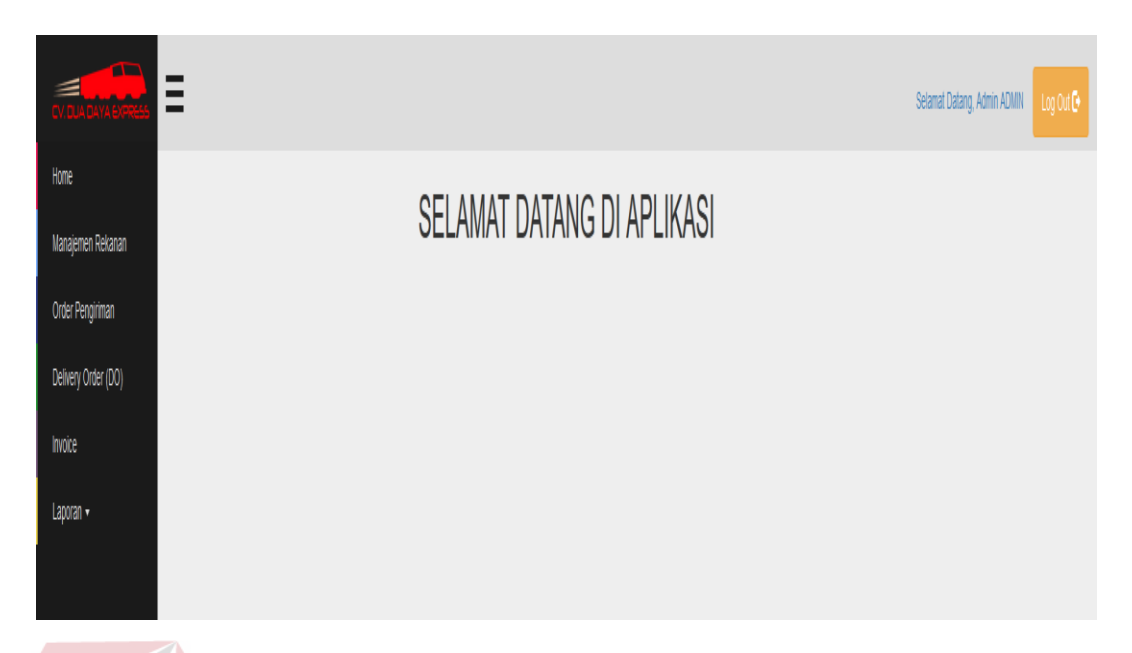

### Gambar 4.5 Halaman Menu Admin

# **4.1.8 Halaman Management Rekanan**

Halaman ini berfungsi untuk melakukan manajemen semua data management rekanan. Pada halaman ini, pengguna dapat melakukan tambah, edit dan menghapus data rekanan.

|                                            |                                    |                                              |               | Manajemen Rekanan |                              |  |  |  |  |  |  |  |  |
|--------------------------------------------|------------------------------------|----------------------------------------------|---------------|-------------------|------------------------------|--|--|--|--|--|--|--|--|
|                                            | SURABAYA<br>+ Add Rekanan          |                                              |               |                   |                              |  |  |  |  |  |  |  |  |
| Search:<br>Show<br>$\bullet$ entries<br>10 |                                    |                                              |               |                   |                              |  |  |  |  |  |  |  |  |
| <b>If</b><br><b>Alamat Rekanan</b>         | $\mathbf{I}$<br>No Telepon Rekanan | <b>If</b><br><b>Username</b>                 | <b>Status</b> | 11<br><b>Tipe</b> | <b>Action</b>                |  |  |  |  |  |  |  |  |
| <b>ADMIN</b>                               |                                    | admin                                        | Aktif         | Admin             | <b>面Delete</b><br>$Z$ Edit   |  |  |  |  |  |  |  |  |
| Mojokerto                                  | 081647922231                       | ardiansyah                                   | Aktif         | User              | <b>ID</b> Delete<br>$Z$ Edit |  |  |  |  |  |  |  |  |
| Sidoarjo                                   |                                    | sinar                                        | Aktif         | User              | <b>面Delete</b><br>$Z$ Edit   |  |  |  |  |  |  |  |  |
| Jl. Menganti , Gresik                      | 081234096667                       | singih                                       | Aktif         | User              | <b>in</b> Delete<br>$Z$ Edit |  |  |  |  |  |  |  |  |
| Jl. Veteran, Gresik                        | 081234089997                       | sri                                          | Aktif         | User              | <b>前Delete</b><br>$Z$ Edit   |  |  |  |  |  |  |  |  |
| Banyuwanggi                                |                                    | sumber                                       | Aktif         | User              | <b>ID</b> Delete<br>$Z$ Edit |  |  |  |  |  |  |  |  |
| <b>Alamat Rekanan</b>                      | No Telepon Rekanan                 | <b>Username</b>                              | <b>Status</b> | Tipe              | <b>Action</b>                |  |  |  |  |  |  |  |  |
|                                            |                                    | 081234063337<br>081123456789<br>081456237778 |               |                   | $J\uparrow$                  |  |  |  |  |  |  |  |  |

Gambar 4.6 Halaman Manajemen Rekanan

### **4.1.9 Halaman Input Data Management Rekanan**

Halaman ini berfungsi untuk tambah data rekanan. Data yang telah diinputkan dapat disimpan dengan tekan tombol "Simpan".

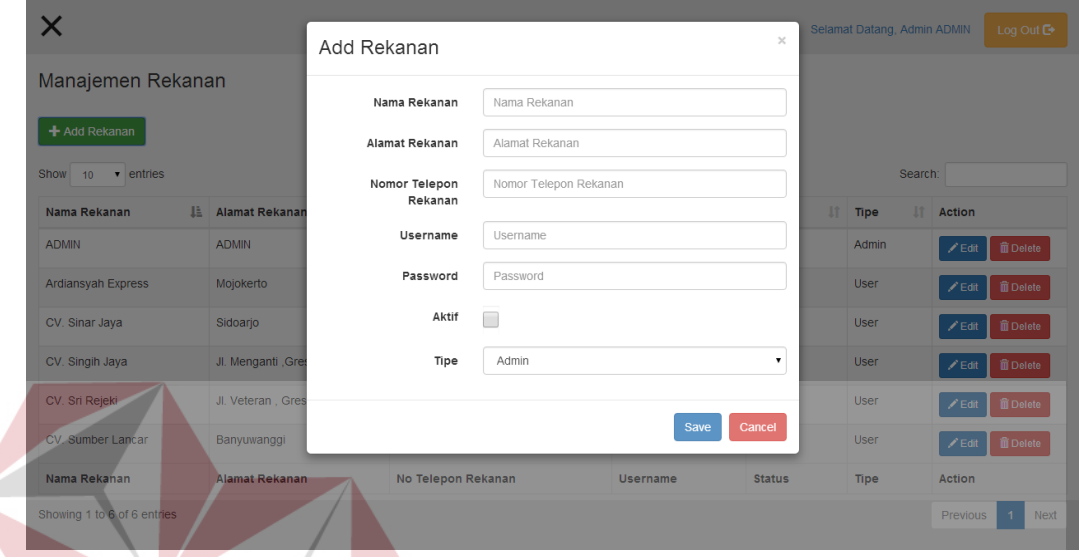

Gambar 4.7 Halaman *Input* Data Management Rekanan

# **4.1.10 Halaman Edit Data Management Rekanan**

Halaman ini berfungsi untuk merubah data rekanan yang telah diinputkan. Akses halaman ini melalui tombol "edit" yang berada di halaman manajament SURABAYA rekanan.

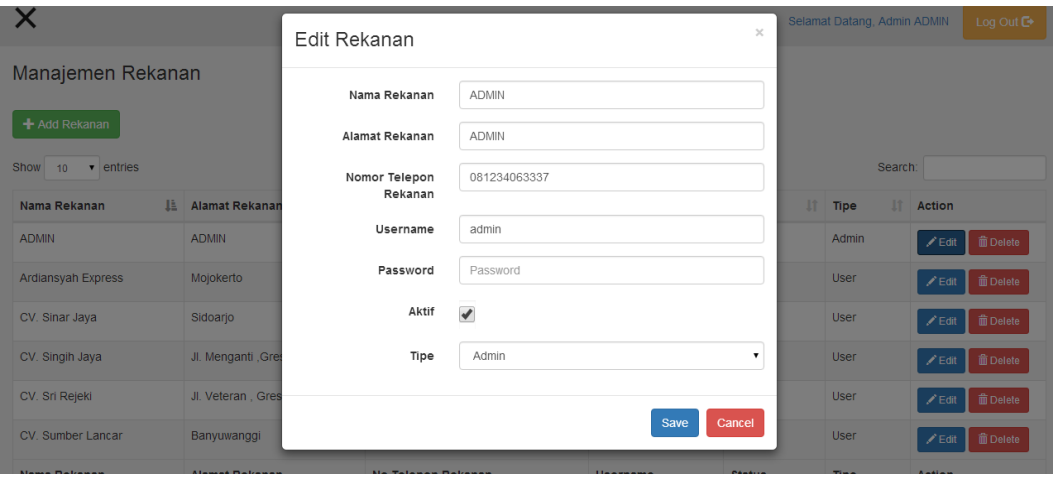

Gambar 4.8Halaman Edit Data Management Rekanan

### **4.1.11 Halaman Hapus Manajemen Rekanan**

Halaman ini berfungsi untuk menghapus data yang sudah ada. Akses halaman ini melalui tombol "delete" yang berada di halaman tersebut.

| Manajemen Rekanan     |                                       |                                                 |          |    |                            |                   |                                 |  |  |  |
|-----------------------|---------------------------------------|-------------------------------------------------|----------|----|----------------------------|-------------------|---------------------------------|--|--|--|
| + Add Rekanan         |                                       |                                                 |          |    |                            |                   |                                 |  |  |  |
| Show<br>entries<br>10 |                                       |                                                 |          |    |                            | Search:           |                                 |  |  |  |
| IÈ.<br>Nama Rekanan   | <b>Alamat Rekanan</b><br>$\mathbf{H}$ | The page at operation.kpptechnology.co.id says: | $\times$ | Πî | <b>It</b><br><b>Status</b> | Iî<br><b>Tipe</b> | <b>Action</b>                   |  |  |  |
| <b>ADMIN</b>          | <b>ADMIN</b>                          | Apakah anda yakin akan menghapus data ini?<br>3 |          |    | Aktif                      | Admin             | <b>前Delete</b><br>$\angle$ Edit |  |  |  |
| Ardiansyah Express    | Mojokerto                             | <b>OK</b><br>Cancel                             |          |    | Aktif                      | User              | <b>面Delete</b><br>$Z$ Edit      |  |  |  |
| CV. Sinar Jaya        | Sidoarjo                              | 081123456789<br>sinar                           |          |    | Aktif                      | User              | <b>面Delete</b><br>$\angle$ Edit |  |  |  |

Gambar 4.9Halaman Hapus Manajemen Rekanan

### **4.1.12 Halaman Data Management Order Pengiriman**

Halaman ini berfungsi untuk melakukan manajemen order pengiriman. Pada halaman ini, pengguna dapat melakukan tambah order, Menyetujui order dan Membatalkan order.  $\triangle$   $\triangle$  INFORMATIKA

| X                                         |                  |                  |                    |                                |                             |                   |                      |                      |                                                |                      |                  |                |                                  | Selamat Datang, Admin ADMIN | Log Out <sup>6</sup>       |
|-------------------------------------------|------------------|------------------|--------------------|--------------------------------|-----------------------------|-------------------|----------------------|----------------------|------------------------------------------------|----------------------|------------------|----------------|----------------------------------|-----------------------------|----------------------------|
|                                           | Order Pengiriman |                  |                    |                                |                             |                   |                      |                      |                                                |                      |                  |                |                                  |                             |                            |
| + Tambah Order                            |                  |                  |                    |                                |                             |                   |                      |                      |                                                |                      |                  |                |                                  |                             |                            |
| $10$<br>Show<br>$\vee$ entries<br>Search: |                  |                  |                    |                                |                             |                   |                      |                      |                                                |                      |                  |                |                                  |                             |                            |
| 里<br>Nomor<br>Order                       | Tanggal<br>Order | Tanggal<br>Kirim | Tanggal<br>Selesai | <b>Nama</b><br>lt<br>Pelanggan | Alamat<br>lî l<br>Pelanggan | Alamat<br>Tujuan  | Kota<br>lî<br>Tujuan | 止<br>Rekanan         | Kendaraan                                      | Biava<br>Pengiriman  | It<br>Setuju     | <b>Batal</b>   | Persetujuan<br>Armada            | 計<br>Keberangkatan          | <b>Tanda Terima</b>        |
| 1                                         | 2016-08-02       | 2016-08-01       | 2016-08-02         | sony                           | jl.menganti                 | jL arif<br>rahmad | blitar               | CV. Sinar Jaya       | <b>Fuso</b>                                    | Rp 2.200.000,00      | <b>D</b> Suda    | <b>O</b> Batal | Sudah Disetujui<br>Armada        | Sudah Berangkat             | <b>Cetak Tanda Terima</b>  |
| $\overline{2}$                            | 2016-08-03       | 2016-08-03       | 2016-08-04         | tayet                          | jl.r                        | jLp               | bitar                | CV. Sinar Jaya       |                                                | Fuso Rp 2.200.000,00 | O Sudal          | <b>O</b> Batal | Belum Disetujui<br>Armada        | <b>Belum Berangkat</b>      | Cetak Tanda Terima         |
| $\overline{3}$                            | 2016-08-03       | 2016-08-05       | 2016-08-06         | ris                            | jl.oo                       | jlg               | bitar                | CV. Sinar Jaya       |                                                |                      | <b>B</b> Setujui | OBat           | <b>Belum Disetujui</b><br>Armada | <b>Belum Berangkat</b>      | <b>Cetak Tanda Terima</b>  |
| $\overline{4}$                            | 2016-08-03       | 2016-08-07       | 2016-08-08         | budi                           | jiA                         | LB                | bitar                | CV. Sinar Java       |                                                | Fuso Rp 2.200.000,00 | <b>C</b> Setujui | <b>O</b> Bat   | <b>Belum Disetujui</b><br>Armada | Belum Berangkat             | <b>C</b> etak Tanda Terima |
| 5                                         | 2016-08-10       | 2016-08-09       | 2016-08-20         | budi                           | jlA                         | LB                | blitar               | CV. Sri Rejeki       | Truk Fuso Engkel Rp 2.150.000,00<br>Bak        |                      | <b>O</b> Suda    | O Batal        | Sudah Disetujui<br>Armada        | Sudah Berangkat             | <b>Cetak Tanda Terima</b>  |
| $\sqrt{6}$                                | 2016-08-03       | 2016-08-05       | 2016-08-06         | yuli                           | jl.kembar                   | <b>j</b> Lwani    | jakarta              | CV. Sumber<br>Lancar | Truk Fuso Engkel Rp 2.500.000,00<br><b>Bak</b> |                      | <b>C</b> Setujui | <b>O</b> Bat   | Belum Disetujui<br>Armada        | Belum Berangkat             | Cetak Tanda Terima         |
| $\overline{7}$                            | 2016-09-08       | 2016-09-09       | 2016-09-09         | Ari                            | Jalan A                     | Jalan B           | Malang               | CV. Sinar Jaya       |                                                |                      | <b>O</b> Suda    | <b>O</b> Batal | <b>Belum Disetujui</b><br>Armada | <b>Belum Berangkat</b>      | Cetak Tanda Terima         |
| Nomor<br>Order                            | Tanggal<br>Order | Tanggal<br>Kirim | Tanggal<br>Selesai | <b>Nama</b><br>Pelanggan       | Alamat<br>Pelanggan         | Alamat<br>Tujuan  | Kota<br>Tujuan       | Rekanan              | Kendaraan                                      | Biaya<br>Pengiriman  | Setuju           | <b>Batal</b>   | Persetujuan<br>Armada            | Keberangkatan               | <b>Tanda Terima</b>        |

Gambar 4.10 Halaman Management Order Pengiriman

### **4.1.13 Halaman Input Data Management Order Pengiriman**

Halaman ini berfungsi untuk tambah data order pengiriman. Perhitungan volume barang, perhitungan total berat barang, pilih kendaraan, simpan order pengiriman dan membatalkan order.

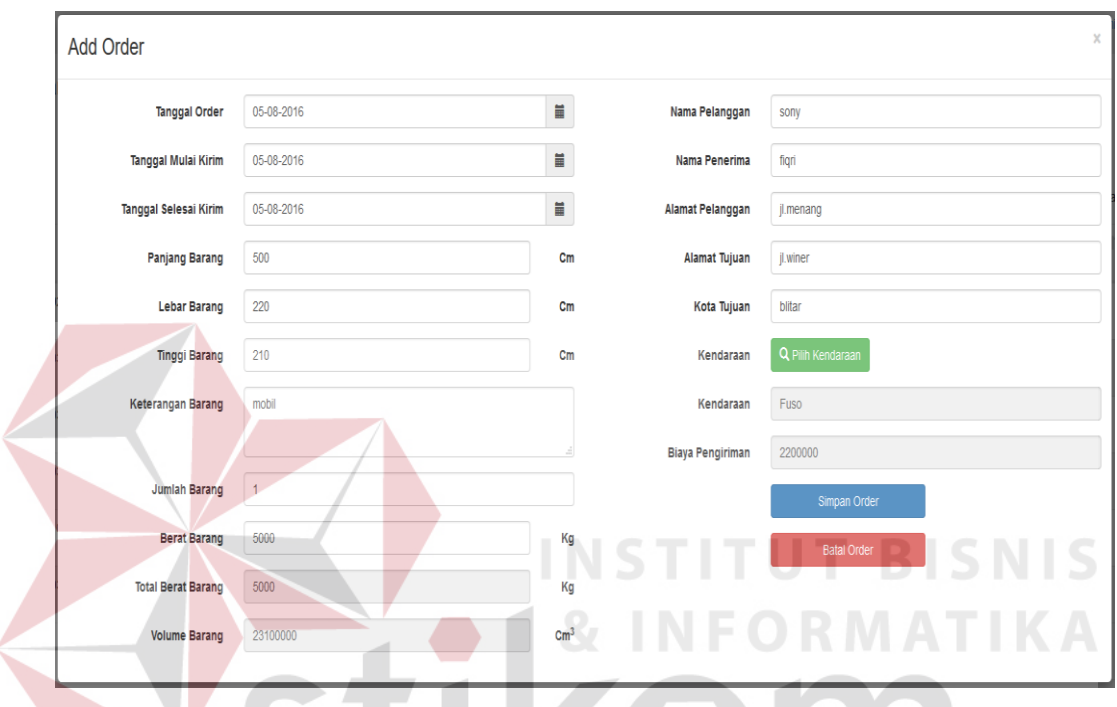

Gambar 4.11Halaman Input Data Order Pengiriman

### **4.1.14 Halaman Data Magement Pencarian Armada Kendaraan**

Pilih Kendaraan

Halaman ini berfungsi untuk mencari armada kendaraan yang tersedia. Pada halaman ini anda hanya bisa memilih armada. Berikut tampilan backendnya.

| Show<br>entries<br>10<br>$\overline{\phantom{a}}$ |                                                              |                            |                            |                           |                             |
|---------------------------------------------------|--------------------------------------------------------------|----------------------------|----------------------------|---------------------------|-----------------------------|
| ΠĒ<br>Nama<br>Rekanan                             | ΠŤ<br>Nama Kendaraan                                         | Uî.<br>Volume<br>Kendaraan | Harga Sewa  <br>PerKiriman | Jî.<br>Tahun<br>Kendaraan | Aksi                        |
| CV. Sumber<br>Lancar                              | Truk Cold Diesel - 6<br>Roda                                 | 96                         | Rp 400.000,00              | 2009                      | $\blacktriangleright$ Pilih |
|                                                   | Tata Box                                                     | 90                         | Rp 1.000.000,00            | 2015                      | $\vee$ Pilih                |
| CV. Sinar Jaya                                    | Showing 1 to 2 of 2 entries (filtered from 15 total entries) |                            |                            |                           | Previous                    |

Gambar 4.12 Halaman Manajemen Data Armada Kendaraan

# **4.1.15 Halaman Data Management** *Delivery Order*

Halaman ini berfungsi untuk melihat data pengiriman barang. Pada halaman ini, pengguna dapat simpan, edit hapus dan mencetak data tersebut.

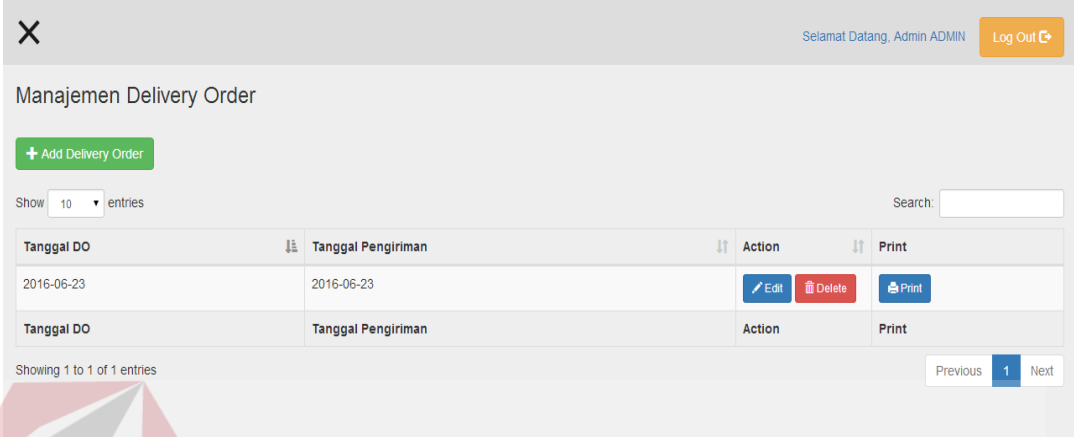

Gambar 4.13Halaman Data Management *Delivery Order*

### **4.1.16 Halaman Input Data Management** *Delivery Order*

Halaman ini berfungsi untuk tambah data *delivery order* yang telah

diinputkan dapat disimpan dengan tekan tombol "Simpan"

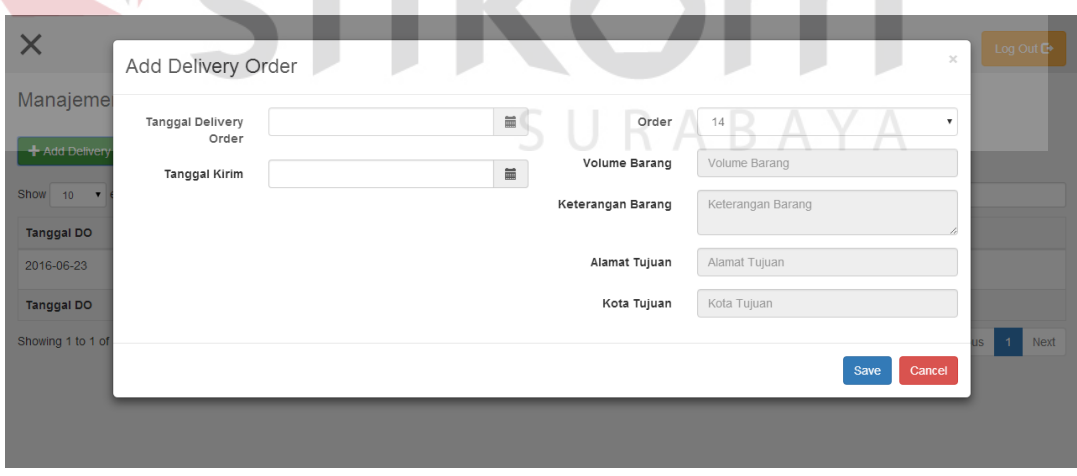

Gambar 4.14Halaman Input Data Management *Delivery Order*

## **4.1.17 Halaman Edit Data Management** *Delivery Order*

Halaman ini berfungsi untuk merubah data tentang *delivery order* yang telah diinputkan. Akses halaman ini melalui tombol "edit" yang berada di halaman manajament *delivery order*.

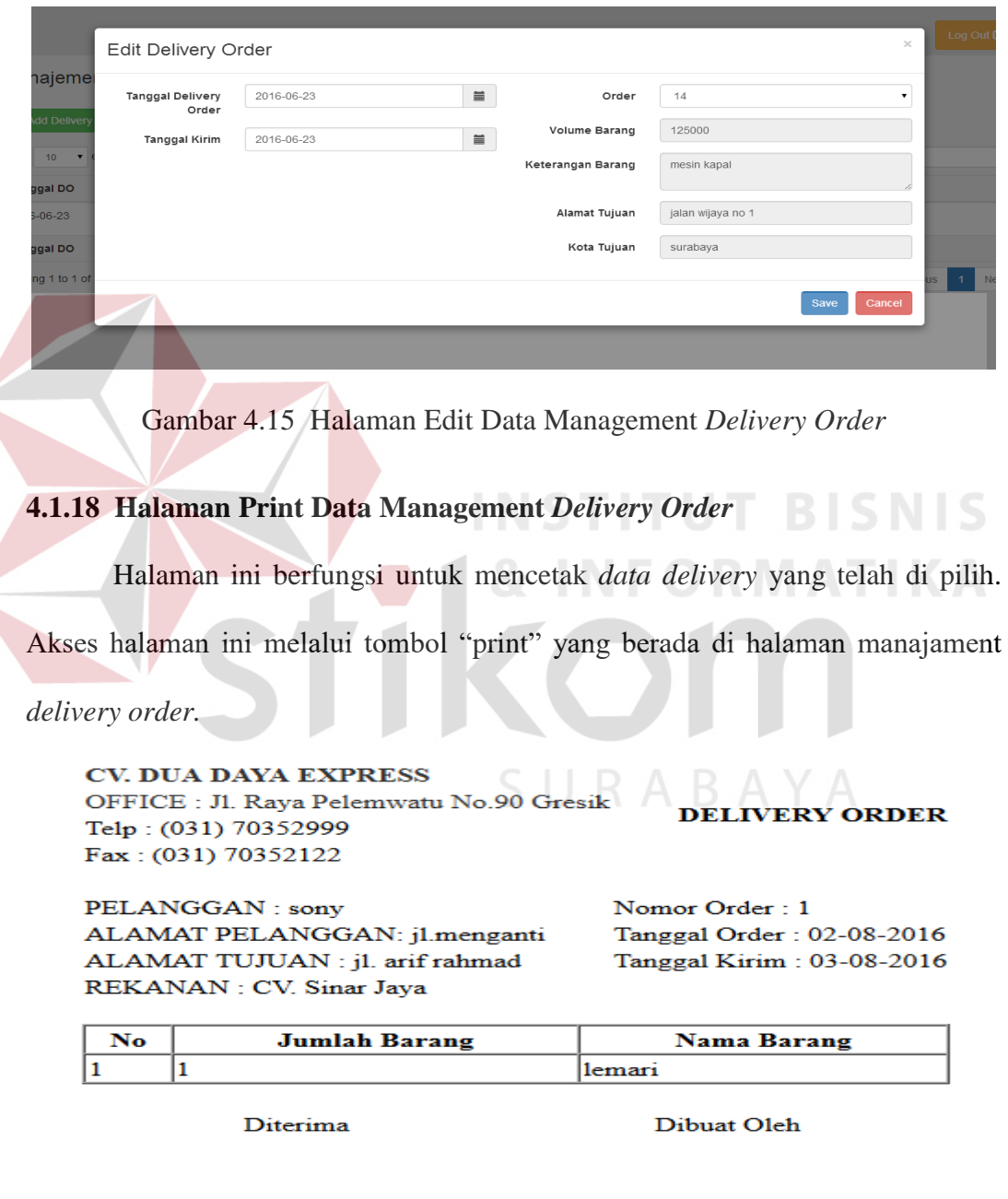

 $(\ldots, \ldots, \ldots, \ldots, \ldots)$ 

Gambar 4.16Halaman Cetak Data Management *Delivery Order*

 $(\ldots, \ldots, \ldots, \ldots, \ldots)$ 

# **4.1.19 Halaman Data Management** *Invoice*

Pada halaman ini, pengguna dapat simpan, edit hapus dan mencetak data tersebut.

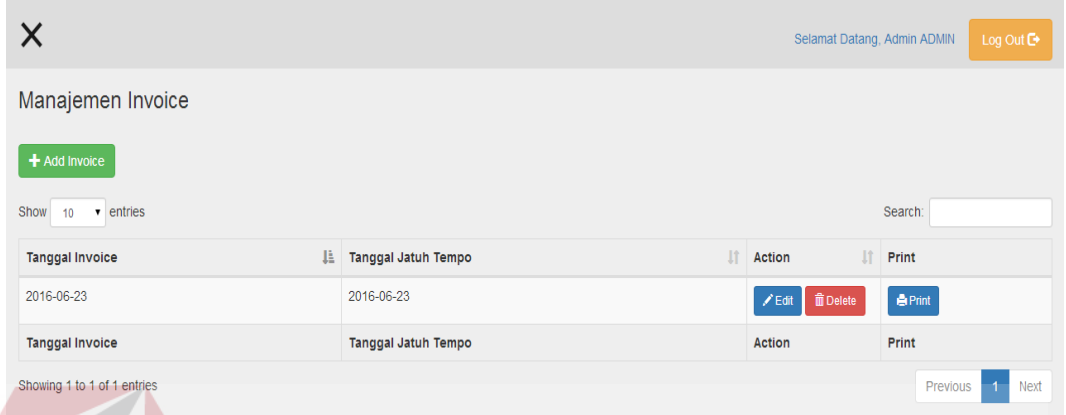

Gambar 4.17Halaman Data Management *Invoice*

# **4.1.20 Halaman Input Data Management Invoice**

Halaman ini berfungsi untuk tambah data Invoice yang telah diinputkan

dapat disimpan dengan tekan tombol "Simpan".

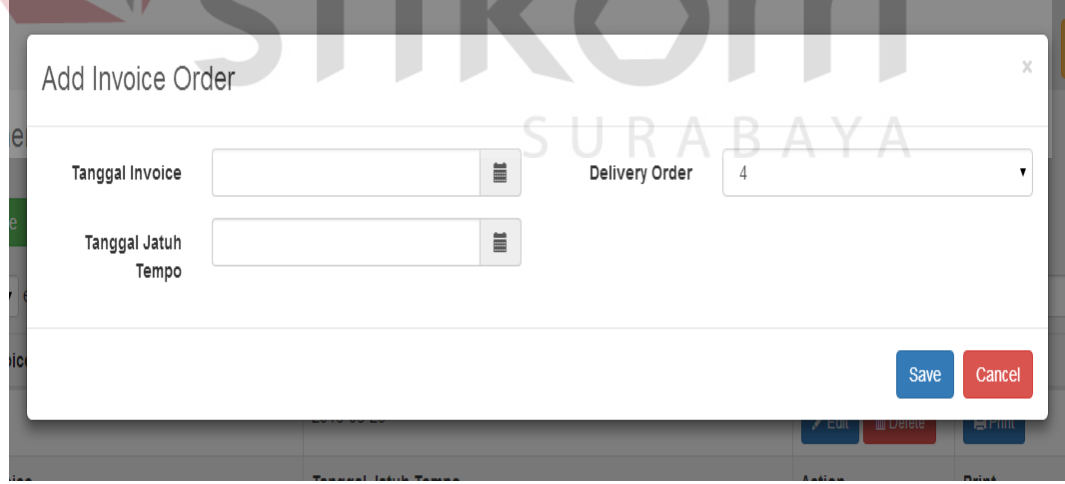

Gambar 4.18Halaman Input Data Management *Invoice*

# **4.1.21 Halaman Edit Data Management** *Invoice*

Halaman ini berfungsi untuk merubah data tentang management invoice yang telah diinputkan. Akses halaman ini melalui tombol "edit" yang berada di halaman manajament invoice.

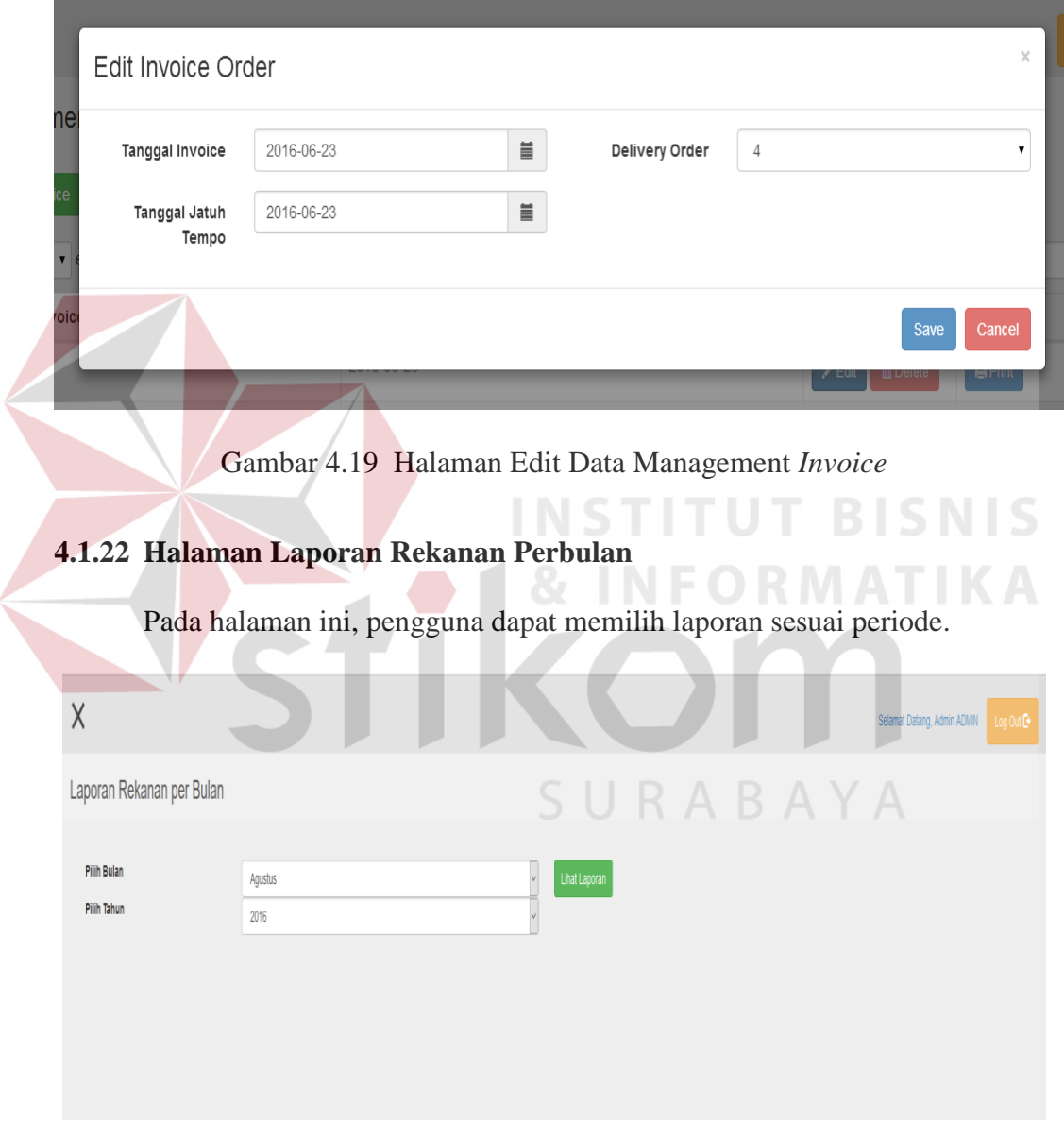

Gambar 4.20Halaman Laporan Rekanan Perbulan

### **4.1.23 Halaman Print Laporan Rekanan Manajer Operasional**

Halaman ini berfungsi untuk mencetak laporan rekanan yang telah di pilih berdasarkan periode bulan. Akses halaman ini melalui tombol "lihat laporan" yang berada di halaman laporan rekanan .

# CV. Dua Daya Express

(Jasa angkutan umum)

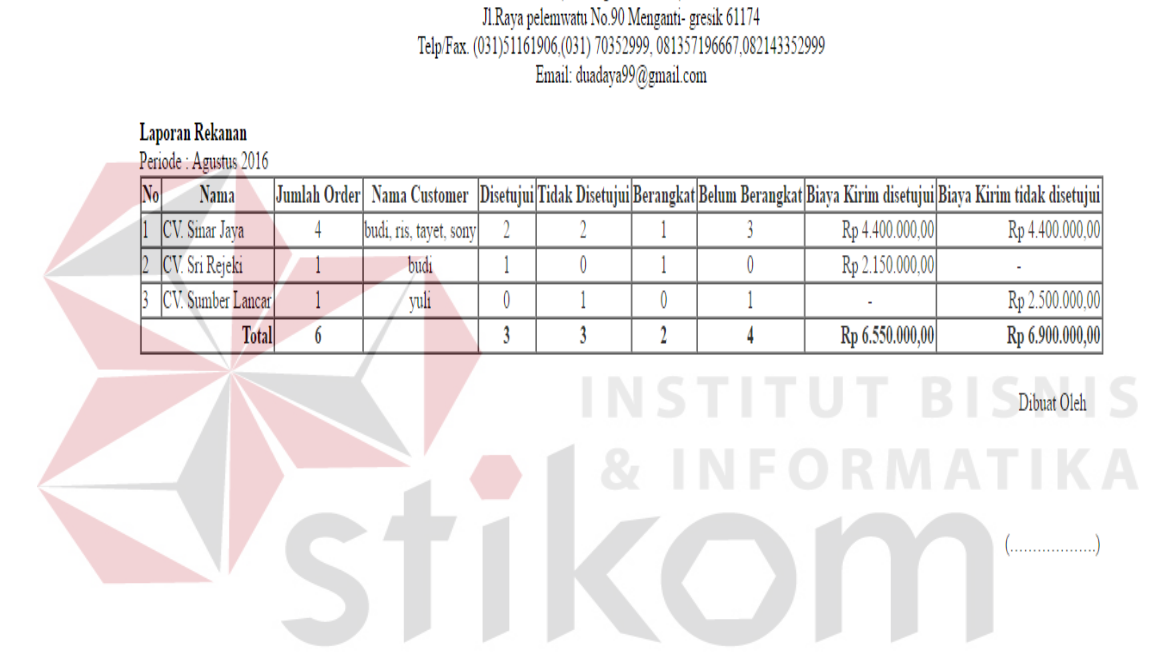

Gambar 4.21Halaman Print Laporan Rekanan Manajer Operasional

### **4.1.24 Halaman Laporan Order**

Pada halaman ini, pengguna dapat memilih laporan sesuai periode.

| $\times$                   |                 |        |                      | Selamat Datang, Admin ADMIN | Log Out De |
|----------------------------|-----------------|--------|----------------------|-----------------------------|------------|
| Laporan Order per Bulan    |                 |        |                      |                             |            |
| Pilih Bulan<br>Pilih Tahun | Agustus<br>2016 | Part 1 | <b>Lihat Laporan</b> |                             |            |

Gambar 4.22Halaman Laporan Order

## **4.1.25 Halaman Print Laporan Order Manajer Operasional**

Halaman ini berfungsi untuk mencetak laporan order untuk manajer operasional yang telah di pilih berdasarkan periode bulan. Akses halaman ini melalui tombol "lihat laporan" yang berada di halaman laporan order.

# CV. Dua Daya Express

Jasa angkutan umum)<br>Il.Raya pelemuvatu No.90 Menganti- gresik 61174<br>Telp/Fax. (031)51161906,(031) 70352999, 081357196667,082143352999 Email: duadaya99@gmail.com

|                | <b>Laporan Order</b><br>Periode: Agustus 2016 |              |       |              |                         |                     |                |                                                                                                    |                         |              |           |                        |                        |                        |                        |  |
|----------------|-----------------------------------------------|--------------|-------|--------------|-------------------------|---------------------|----------------|----------------------------------------------------------------------------------------------------|-------------------------|--------------|-----------|------------------------|------------------------|------------------------|------------------------|--|
|                |                                               |              |       |              |                         |                     |                | No Nama Customer Jumlah Order Disetujui Belum Disetujui Berangkat Belum Berangkat Biaya Kirim disetujui Biaya Kirim tidak disetujui |                         |              |           |                        |                        |                        |                        |  |
|                | budi                                          |              | 2     |              | 1                       |                     |                |                                                                                                    |                         |              |           |                        | Rp 2.150.000,00        |                        | Rp 2.200.000,00        |  |
| ris            |                                               |              | 1     |              | 0                       |                     |                | $\mathbf{0}$                                                                                                    |                         | 1            |           |                        |                        |                        | Rp 2.200.000,00        |  |
|                | sony                                          |              | 1     |              | 1                       | $\bf{0}$            |                |                                                                                                    |                         | $\mathbf{0}$ |           |                        | Rp 2.200.000,00        |                        |                        |  |
|                | tayet                                         |              |       |              |                         | $\bf{0}$            |                | $\mathbf{0}$                                                                                                    |                         | 1            |           |                        | Rp 2.200.000,00        |                        |                        |  |
|                | vuli                                          |              |       |              | $\overline{0}$          |                     |                | 0                                                                                                    |                         | 1            |           |                        |                        |                        | Rp 2.500.000,00        |  |
|                |                                               | <b>Total</b> | 6     |              | $\overline{\mathbf{3}}$ | 3                   |                | $\overline{2}$                                                                                                    |                         | 4            |           |                        | Rp 6.550.000,00        |                        | Rp 6.900.000,00        |  |
|                |                                               |              |       |              |                         |                     |                |                                                                                                    |                         |              |           |                        |                        |                        |                        |  |
| No             |                                               | Kota Tujuan  |       |              | <b>Jumlah Order</b>     |                     | Disetujui      |                                                                                                    | <b>Tidak Disetujui</b>  |              |           | <b>Sudah Berangkat</b> |                        |                        | <b>Belum Berangkat</b> |  |
|                | Blitar                                        |              |       |              | 5                       |                     | 3              |                                                                                                    |                         |              |           |                        |                        |                        |                        |  |
|                | Jakarta                                       |              |       |              | h                       |                     | $\mathbf{0}$   |                                                                                                    |                         |              |           | 0                      |                        |                        | 1                      |  |
|                |                                               |              | Total |              | 6                       |                     | 3              |                                                                                                    | 3                       |              |           | $\overline{2}$         |                        |                        |                        |  |
| $\mathbf{N_0}$ |                                               | Armada       |       |              |                         | <b>Jumlah Order</b> |                | <b>Disetujui</b>                                                                                                    | <b>Tidak Disetujui</b>  |              |           |                        | <b>Sudah Berangkat</b> |                        | <b>Belum Berangkat</b> |  |
|                | Fuso                                          |              |       |              | 4                       |                     | $\overline{2}$ |                                                                                                    | $\overline{2}$          |              |           |                        |                        |                        | 3                      |  |
|                | Truk Fuso Engkel Bak                          |              |       |              | $\overline{2}$          |                     |                |                                                                                                    | 1                       |              |           | 1                      |                        |                        | 1                      |  |
|                |                                               |              |       | <b>Total</b> | 6                       |                     | 3              |                                                                                                    | $\overline{\mathbf{3}}$ |              |           | $\mathbf 2$            |                        |                        | 4                      |  |
| N <sub>o</sub> |                                               |              |       | Rekanan      |                         |                     |                | <b>Jumlah Order</b>                                                                                                    |                         |              | Disetujui |                        |                        | <b>Tidak Disetujui</b> |                        |  |
|                | CV. Sinar Jaya                                |              |       |              |                         |                     |                | 4                                                                                                    |                         |              | 2         |                        |                        | 2                      |                        |  |
|                | CV. Sri Rejeki                                |              |       |              |                         |                     |                |                                                                                                    |                         |              |           |                        |                        | 0                      |                        |  |
|                | CV. Sumber Lancar                             |              |       |              |                         |                     |                |                                                                                                    |                         |              | 0         |                        |                        | 1                      |                        |  |
|                |                                               |              |       |              |                         | Total               |                | 6                                                                                                    |                         |              | 3         |                        |                        | 3                      |                        |  |

Dibuat Oleh

 $(\ldots, \ldots, \ldots, \ldots)$ 

Gambar 4.23Halaman Print Laporan Order Manajer Operasional

### **4.1.26 Halaman Print Laporan Order staff umum**

Halaman ini berfungsi untuk mencetak laporan order untuk staff umum yang telah di pilih berdasarkan periode bulan. Akses halaman ini melalui tombol "lihat laporan" yang berada di halaman laporan order.

#### **CV. Dua Daya Express**

 $(\mbox{Jasa angkutan umum})\\ \mbox{J.Raya pelemwatu No O Megaant-  
Telp/Fax. (031)51161906.(031) 70352999, 081357196667,082143352999\\ \mbox{Emai: dualaya99@ganai.com}$ 

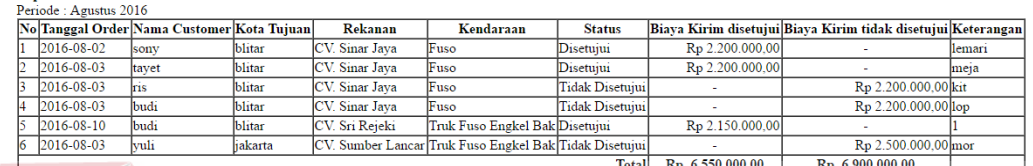

Dibuat Oleh

 $\ldots$ 

Gambar 4.24 Halaman Print Laporan Order Staff Umum

SURABAYA

### **4.1.27 Halaman Print Data Tada Terima Pengiriman Barang** *Customer*

Halaman ini berfungsi untuk mencetak data invoice yang telah di pilih. Akses halaman ini melalui tombol "print" yang berada di halaman manajament

invoice.

**Laporan Order** 

Jumlah Order<br>Disetujui

**Jumlah Order Belum** Disetujui

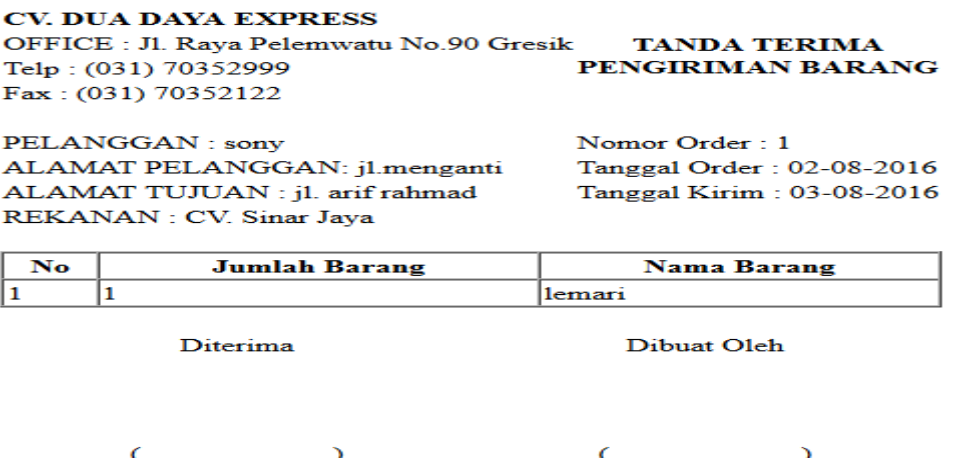

Gambar 4.25 Halaman Print Data Tanda Terima Pengiriman Barang *Customer*

### **4.1.28 Halaman Print Data Management** *Invoice*

Halaman ini berfungsi untuk mencetak data invoice yang telah di pilih. Akses halaman ini melalui tombol "print" yang berada di halaman manajament invoice.

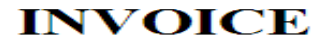

PENGIRIM : CV. Singih Jaya

ALAMAT : Jl. Menganti , Gresik

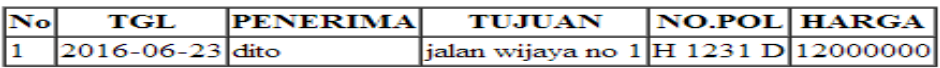

Gambar 4.26Halaman Cetak Data Management *Invoice*

### **4.2 Uji Coba Sistem**

Uji coba ini dilakukan oleh pengguna aplikasi pada Mitra. Uji coba ini dilakukan untuk melihat apakah fungsi-fungsi yang ada pada aplikasi sudah sesuai dengan yang diharapkan. Yang dilakukan dalam uji coba adalah menguji apakah semua *input* dari setiap kejadian menghasilkan *output* sesuai dengan yang diharapkan. Uji coba fungsi aplikasi adalah sebagai berikut:

# **4.2.1 Uji Coba Halaman Login Rekanan.**

Proses uji coba halaman login dilakukan pengujian fitur keamanan sistem dan pembagian hak akses dengan baik. Proses login yang berhasil akan menampilkan informasi "selamat datang". Berikut ini tampilan informasi saat login rekanan berhasil dilakukan.

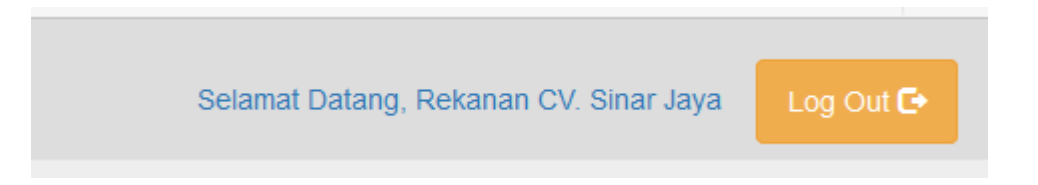

Gambar 4.27Halaman Login Rekanan

| No.            | Tujuan       | Input          | Output yang diharapkan | <b>Status</b> |
|----------------|--------------|----------------|------------------------|---------------|
| $\mathbf{1}$   | Cek validasi | Mengisi        | Dapat masuk ke         | <b>Sukses</b> |
|                | login sukses | username dan   | halaman menu user      |               |
|                |              | password       |                        |               |
|                |              | yang benar     |                        |               |
| 2.             | Cek validasi | Mengisi        | Keluar informasi data  | <b>Sukses</b> |
|                | login gagal  | username       | login salah            |               |
|                | yang         | salah,<br>yang |                        |               |
|                | dikarenakan  | tapi password  |                        |               |
|                | salah        | benar          |                        |               |
|                | username     |                | <b>NSTITUT BIL</b>     |               |
| 3              | Cek validasi | Mengisi        | Keluar informasi data  | <b>Sukses</b> |
|                | login gagal  | username       | login salah            |               |
|                | yang         | yang benar,    |                        |               |
|                | dikarenakan  | tapi password  | URABAY                 |               |
|                | salah        | salah          |                        |               |
|                | password     |                |                        |               |
| $\overline{4}$ | Cek validasi | Tidak          | Keluar<br>informasi    | <b>Sukses</b> |
|                | username     | mengisi        | atau<br>username       |               |
|                | atau         | username       | password belum diisi   |               |
|                | password     | atau           |                        |               |
|                | kosong       | password       |                        |               |

Table 4.1 Hasil Uji Coba Halaman Login Rekanan.

### **4.2.2 Uji Coba Halaman Manajemen Kendaraan**

Proses uji coba halaman manajemen kendaraan dilakukan untuk memastikan data kendaraan seluruhnya yang sudah pernah di*inputkan* tampil pada halaman ini. Selain itu juga memastikan fungsi membuka halaman tambah, rubah dan hapus data kendaraan berfungsi dengan baik.

|                             |                        |                   |                  |                 |                |                                 |                     |                      | Selamat Datang, Rekanan CV. Sinar Jaya | Log Out <sup>6</sup>      |
|-----------------------------|------------------------|-------------------|------------------|-----------------|----------------|---------------------------------|---------------------|----------------------|----------------------------------------|---------------------------|
| Manajemen Kendaraan         |                        |                   |                  |                 |                |                                 |                     |                      |                                        |                           |
| + Tambah Kendaraan          |                        |                   |                  |                 |                |                                 |                     |                      |                                        |                           |
| Show $10 \times$ entries    |                        |                   |                  |                 |                |                                 |                     |                      | Search:                                |                           |
| <b>ID Kendaraan</b>         | <b>JE Nama Rekanan</b> | If Nama Kendaraan | Il No Plat<br>It | Tahun Kendaraan | 止<br>Jenis Bak | Volume Kendaraan   Tanggal Awal | $\ $                | Tanggal Akhir<br> j  | <b>Status Pakai</b>                    | IT Aksi                   |
| 6                           | CV. Sinar Jaya         | Fuso              | W 1456 DO        | 2014            | kayu           |                                 | 29700000 2016-07-21 | 2016-07-27           | Aktif                                  | / Ubah                    |
|                             |                        |                   |                  |                 |                |                                 |                     |                      |                                        | $\hat{\mathbb{I}}$ Hapus  |
| 19                          | CV. Sinar Jaya         | <b>Tata Box</b>   | L 1232 BS        | 2015            | Bak terbuka    |                                 | 90 2016-07-12       | 2016-09-12           | Aktif                                  | / Ubah<br><b>音Hapus</b>   |
| <b>ID Kendaraan</b>         | Nama Rekanan           | Nama Kendaraan    | No Plat          | Tahun Kendaraan | Jenis Bak      | Volume Kendaraan Tanggal Awal   |                     | <b>Tanggal Akhir</b> | <b>Status Pakai</b>                    | Aksi                      |
| Showing 1 to 2 of 2 entries |                        |                   |                  |                 |                |                                 |                     |                      |                                        | 1 Next<br><b>Previous</b> |

Gambar 4.28Halaman Manajemen Kendaraan

# Table 4.2 Hasil Uji Coba Manajemen Kendaraan.

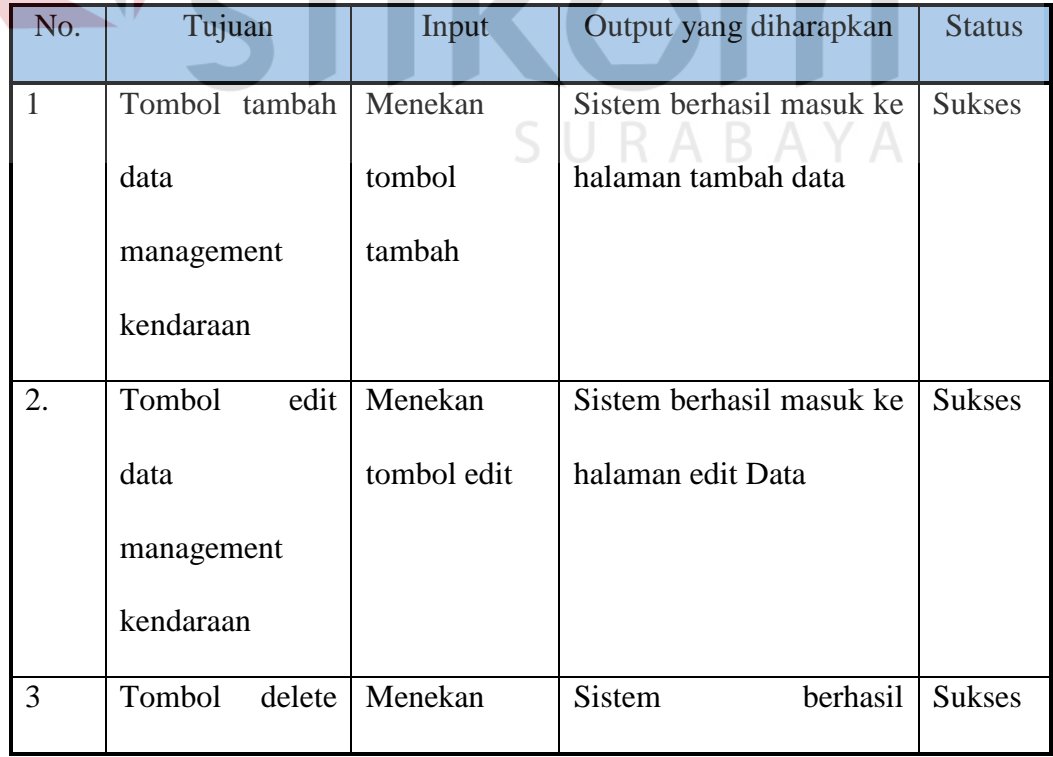

ΊΚΑ

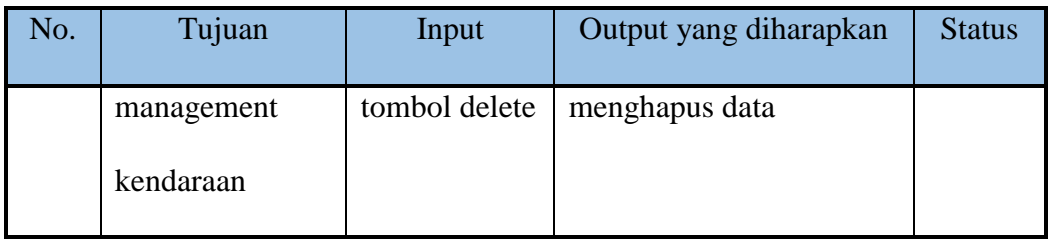

### **4.2.3 Uji Coba Halaman Login Admin.**

Proses uji coba halaman login dilakukan pengujian fitur keamanan sistem dan pembagian hak akses berjalan dengan baik. Proses login yang berhasil akan menampilkan informasi "selamat datang". Berikut ini tampilan informasi saat login admin berhasil dilakukan.

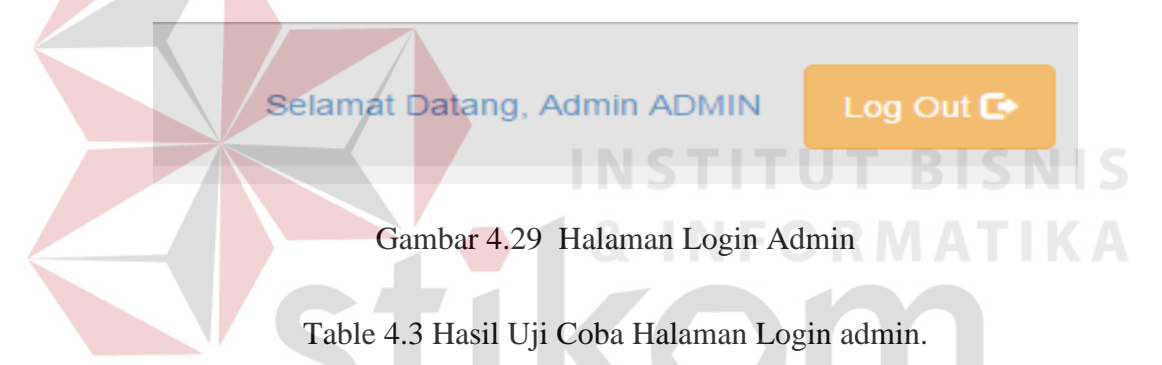

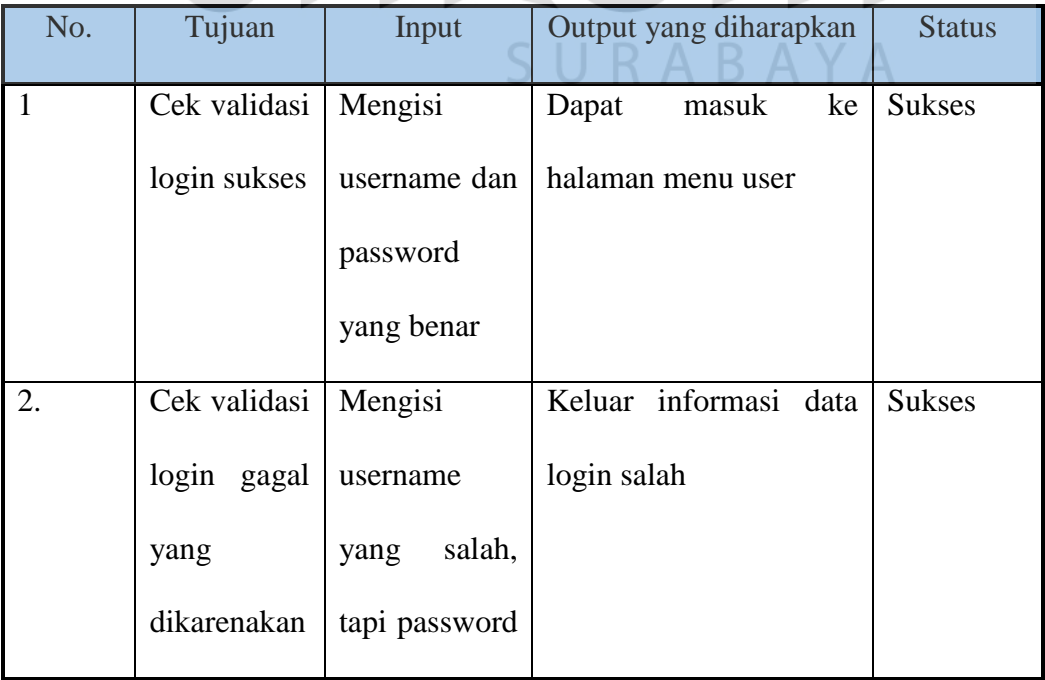

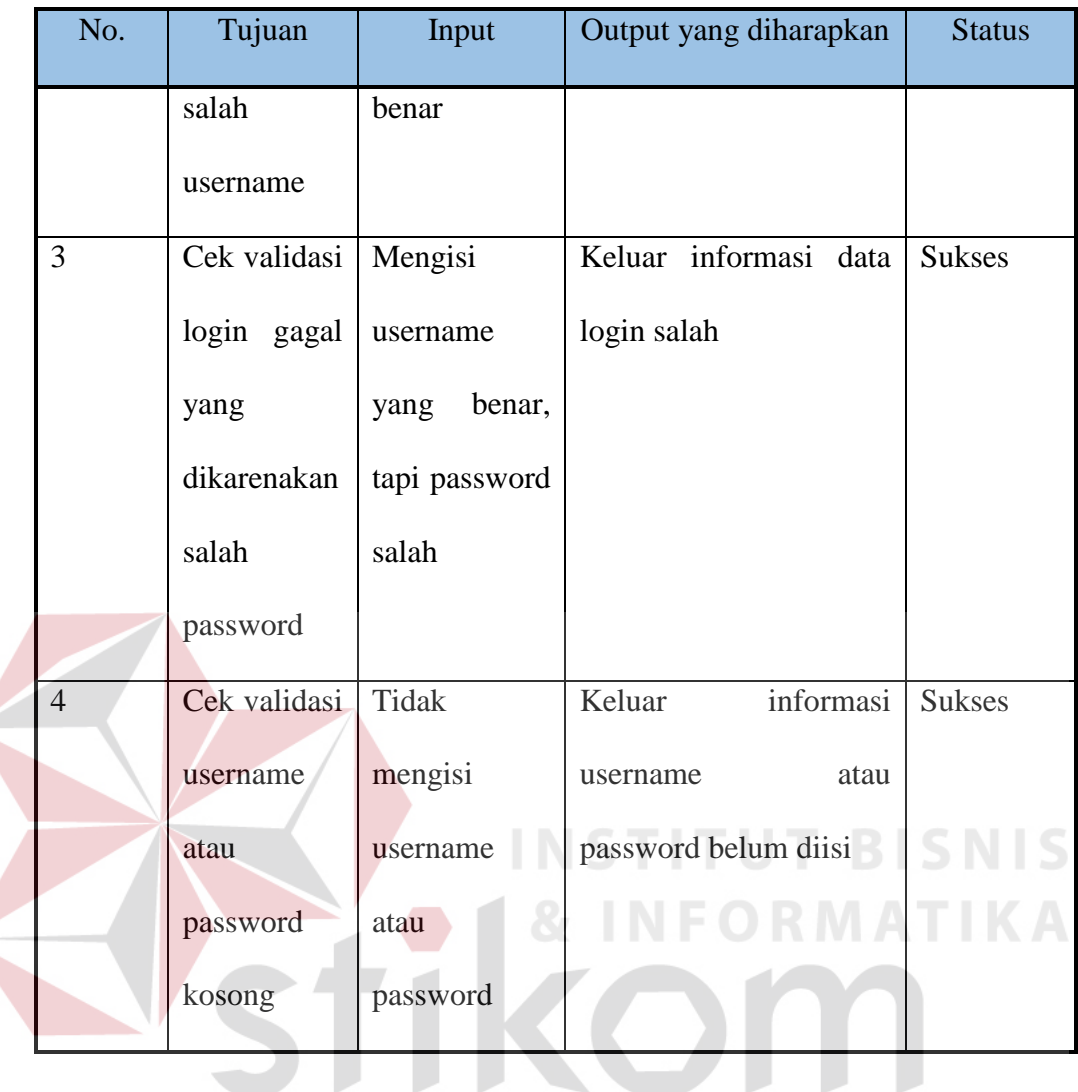

# **4.2.4 Uji Coba Halaman Manajemen Rekanan**

Proses uji coba halaman manajemen rekanan dilakukan untuk memastikan data rekanan seluruhnya yang sudah pernah di*inputkan* tampil pada halaman ini. Selain itu juga memastikan fungsi membuka halaman tambah, rubah dan hapus data rekanan berfungsi dengan baik.

| X                                  |                                           |                           |                        |                            | Selamat Datang, Admin ADMIN | Log Out <sup>1</sup>            |  |  |  |  |
|------------------------------------|-------------------------------------------|---------------------------|------------------------|----------------------------|-----------------------------|---------------------------------|--|--|--|--|
| Manajemen Rekanan                  |                                           |                           |                        |                            |                             |                                 |  |  |  |  |
| + Add Rekanan                      |                                           |                           |                        |                            |                             |                                 |  |  |  |  |
| Search:<br>Show<br>10<br>v entries |                                           |                           |                        |                            |                             |                                 |  |  |  |  |
| Nama Rekanan<br>Ιà                 | <b>Alamat Rekanan</b><br>Iî.              | It.<br>No Telepon Rekanan | It.<br><b>Username</b> | <b>JT</b><br><b>Status</b> | <b>Jî</b><br>Tipe           | <b>Action</b>                   |  |  |  |  |
| <b>ADMIN</b>                       | <b>ADMIN</b>                              | 081234063337              | admin                  | Aktif                      | Admin                       | <b>iff</b> Delete<br>$Z$ Edit   |  |  |  |  |
| <b>Ardiansyah Express</b>          | Mojokerto                                 | 081647922231              | ardiansyah             | Aktif                      | User                        | <b>前Delete</b><br>$\angle$ Edit |  |  |  |  |
| CV. Sinar Jaya                     | Sidoarjo                                  | 081123456789              | sinar                  | Aktif                      | User                        | <b>in</b> Delete<br>$Z$ Edit    |  |  |  |  |
| CV. Singih Jaya                    | Jl. Menganti , Gresik                     | 081234096667              | singih                 | Aktif                      | User                        | <b>前Delete</b><br>$\angle$ Edit |  |  |  |  |
| CV. Sri Rejeki                     | Jl. Veteran, Gresik                       | 081234089997              | sri                    | Aktif                      | User                        | <b>in</b> Delete<br>$Z$ Edit    |  |  |  |  |
| CV. Sumber Lancar                  | Banyuwanggi                               | 081456237778              | sumber                 | Aktif                      | User                        | <b>iii</b> Delete<br>$Z$ Edit   |  |  |  |  |
| Nama Rekanan                       | <b>Alamat Rekanan</b>                     | No Telepon Rekanan        | <b>Username</b>        | <b>Status</b>              | <b>Tipe</b>                 | <b>Action</b>                   |  |  |  |  |
| Showing 1 to 6 of 6 entries        | Previous<br><b>Next</b><br>$\overline{1}$ |                           |                        |                            |                             |                                 |  |  |  |  |

Gambar 4.30Halaman Manajemen Rekanan

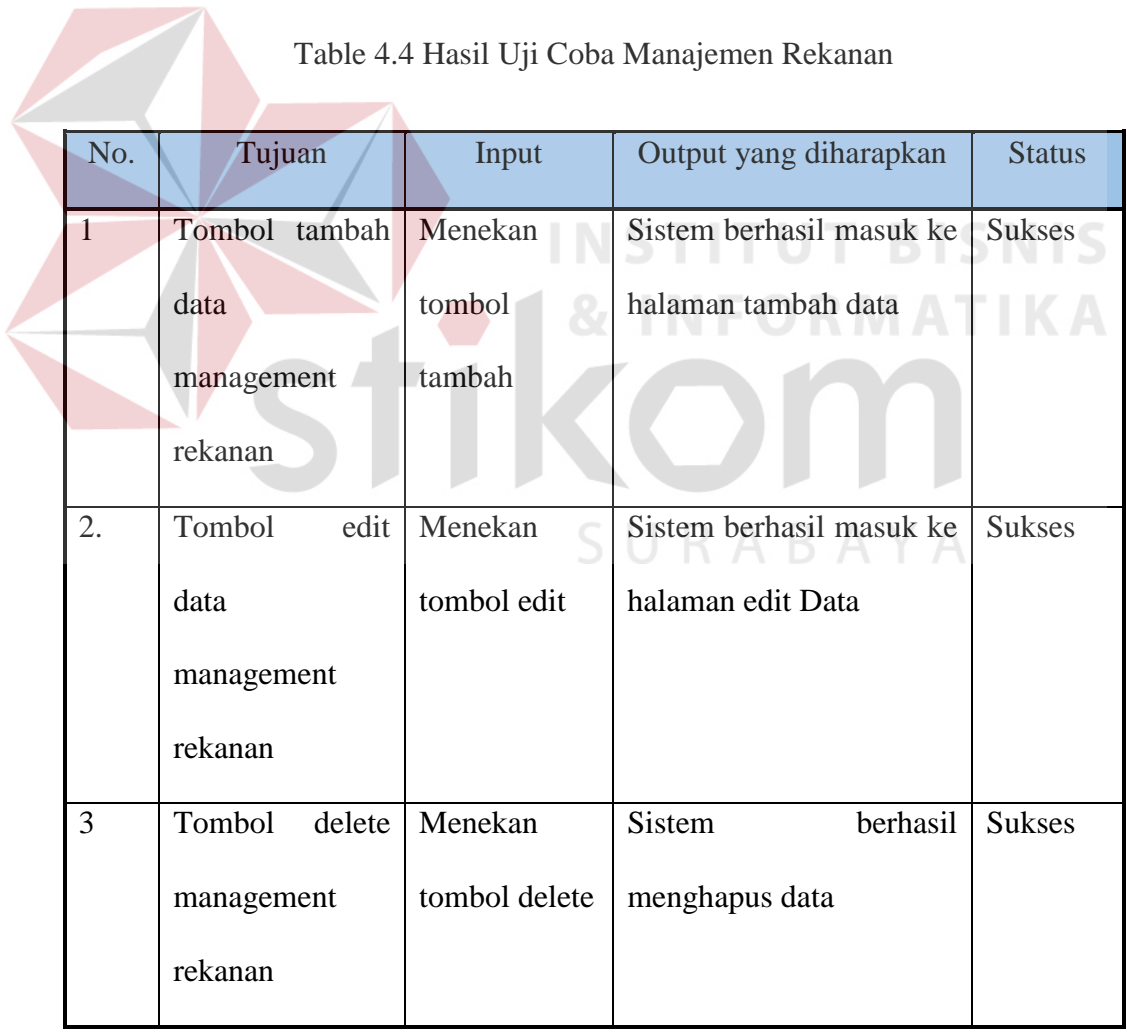

Table 4.4 Hasil Uji Coba Manajemen Rekanan

### **4.2.5 Uji Coba Halaman Manajemen Order Pengiriman**

Proses uji coba halaman manajemen data order pengiriman dilakukan untuk memastikan data yang sudah pernah di*inputkan* tampil pada halaman ini. Selain itu juga memastikan fungsi membuka halaman tambah, setujui dan batal data pengiriman berfungsi dengan baik.

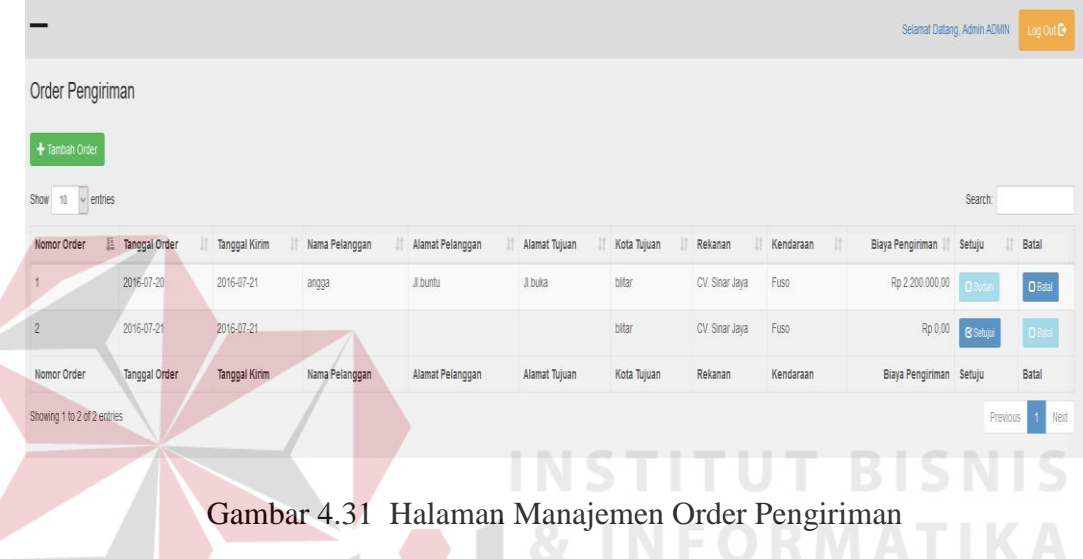

# Table 4.5 Hasil Uji Coba Manajemen Order Pengiriman

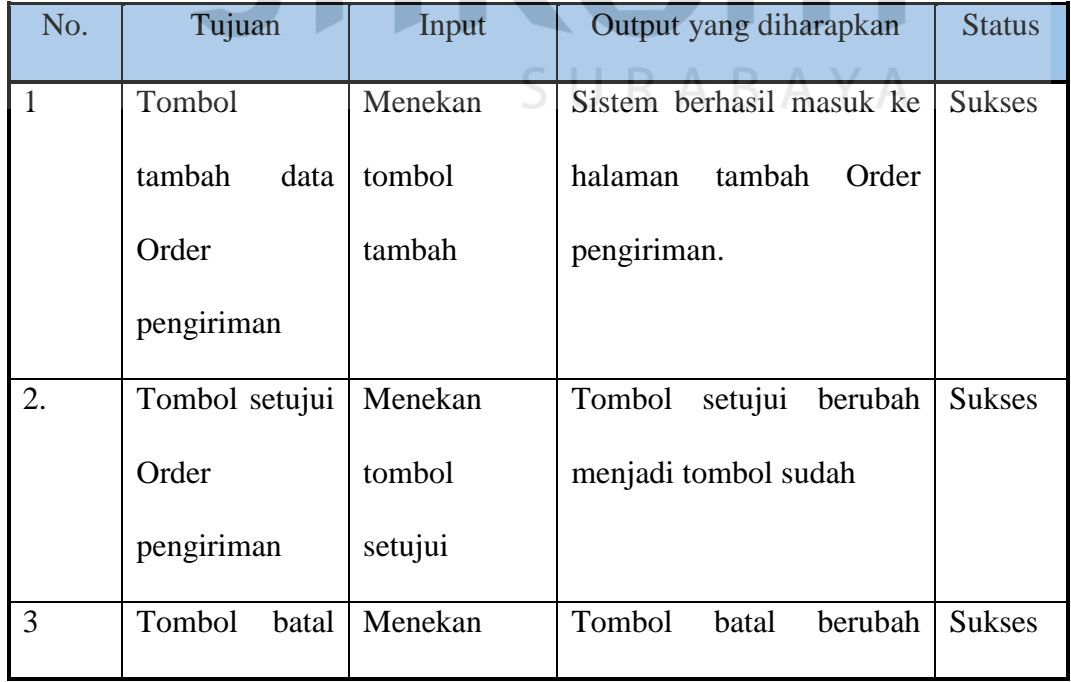

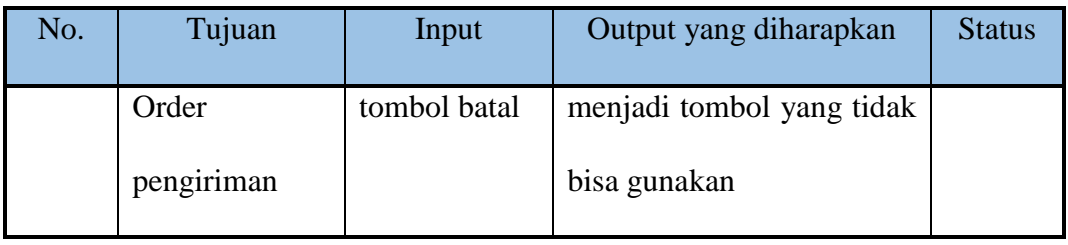

### **4.2.6 Uji Coba** *Message Box* **Maksimal Volume**

Proses uji coba *Message Box* maksimal volume ini dilakukan untuk memastikan data inputan volume barang melebihi batas maksimal.

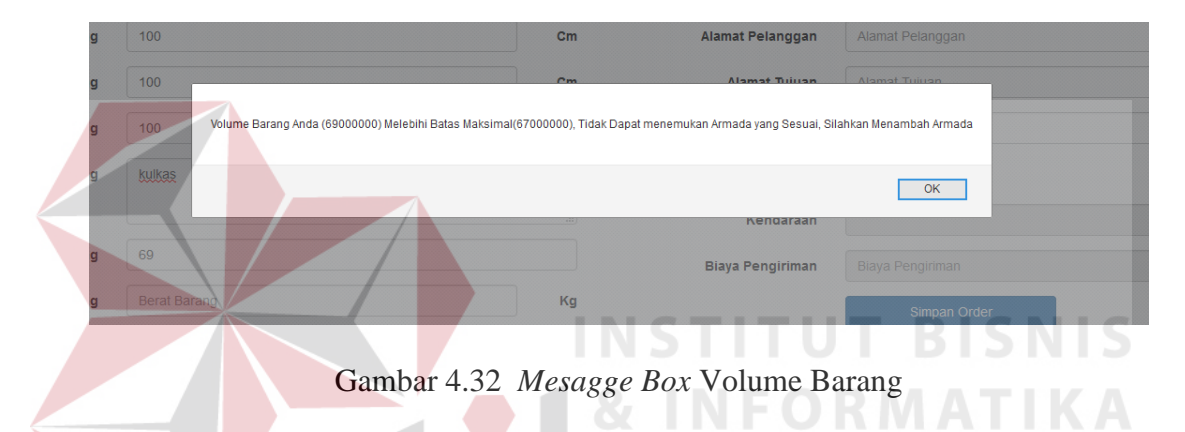

# Table 4.6 Hasil Uji Coba *Message Box* Volume Barang

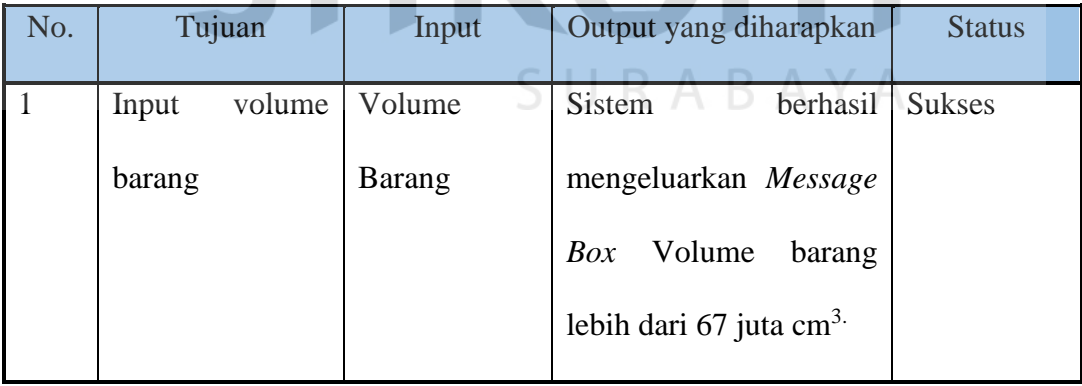

### **4.2.7 Uji Coba** *Message Box* **Maksimal Berat Barang**

Proses uji coba *Message Box* Maksimal Berat Barang ini dilakukan untuk memastikan data inputan volume barang melebihi batas maksimal.

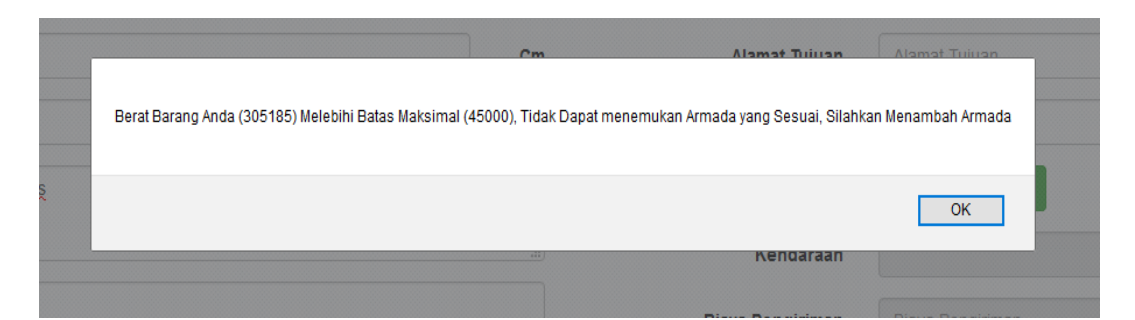

Gambar 4.33 *Mesagge Box* Maksimal Berat Barang

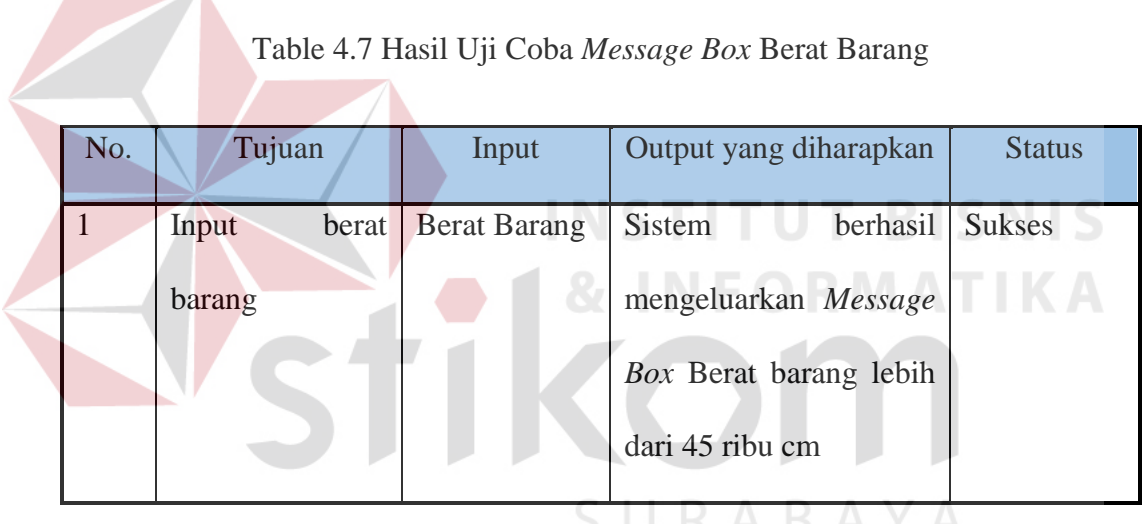

### **4.2.8 Uji Coba** *Message Box* **Kota Tujuan**

Proses uji coba *Message Box* Kota tujuan ini dilakukan untuk memastikan pada saat tombol pilih armada di lakukan tetapi tidak mengisi kota tujuan.

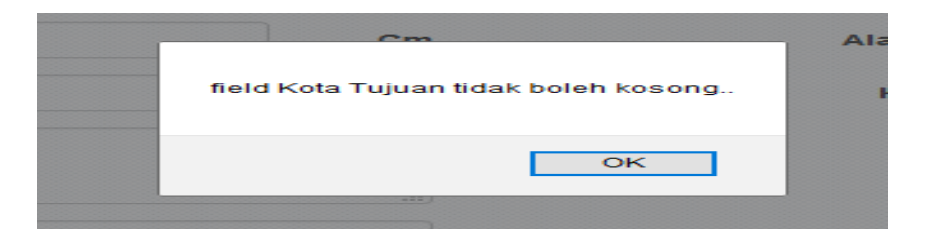

Gambar 4.34*Mesagge Box* Kota Tujuan

| No. | Tujuan          | Input        | Output yang diharapkan    | <b>Status</b> |
|-----|-----------------|--------------|---------------------------|---------------|
|     | pilih<br>Tombol | Menekan      | <b>Sistem</b><br>berhasil | <b>Sukses</b> |
|     | kendaraan       | tombol pilih | mengeluarkan Message      |               |
|     |                 | kendaraan    | Box kota tujuan belum     |               |
|     |                 |              | di isi                    |               |
|     |                 |              |                           |               |

Table 4.8 Hasil Uji Coba *Message Box* Kota Tujuan

# **4.2.9 Uji Coba** *Message Box* **Tanggal Kirim**

Proses uji coba *Message Box* Tanggal kirim ini dilakukan untuk memastikan

pada saat tombol pilih armada di lakukan tetapi tidak mengisi tanggal kirim.

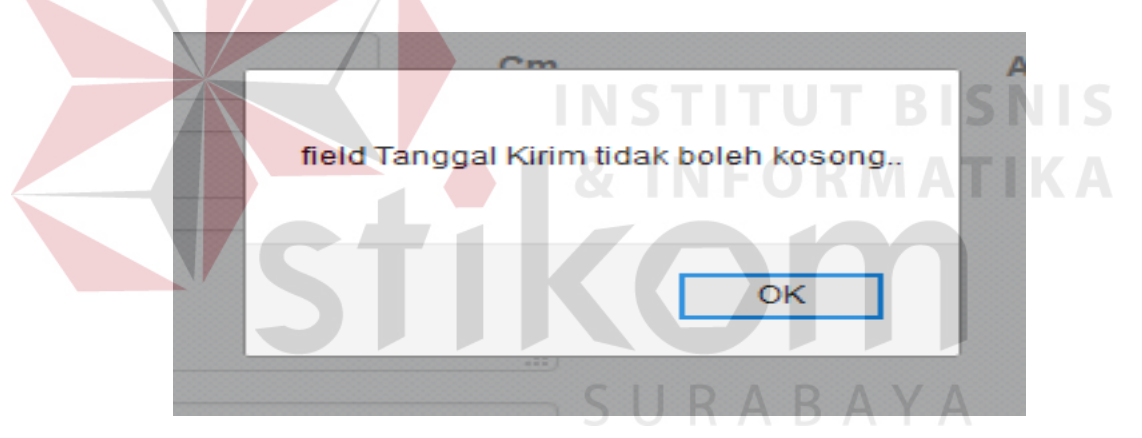

Gambar 4.35*Mesagge Box* Tanggal Kirim

Table 4.9 Hasil Uji Coba *Message Box* Tanggal Kirim

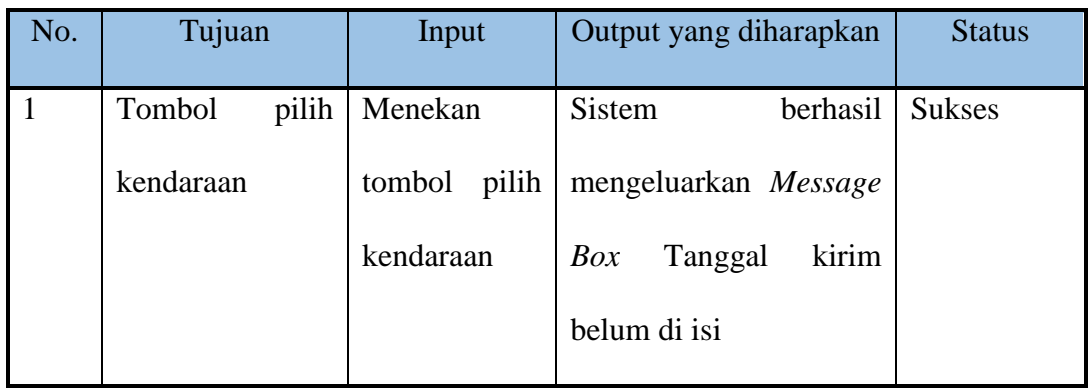

### **4.2.10 Uji Coba Halaman Pilih Kendaraan**

Proses uji coba halaman pilih kendaraan ini dilakukan untuk memastikan data yang di cari berdasarkan tanggal kirim, volume barang, total berat barang dan kota tujuan berfungsi dengan baik

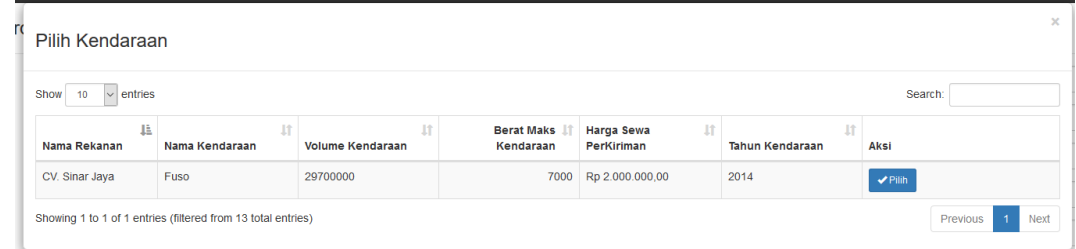

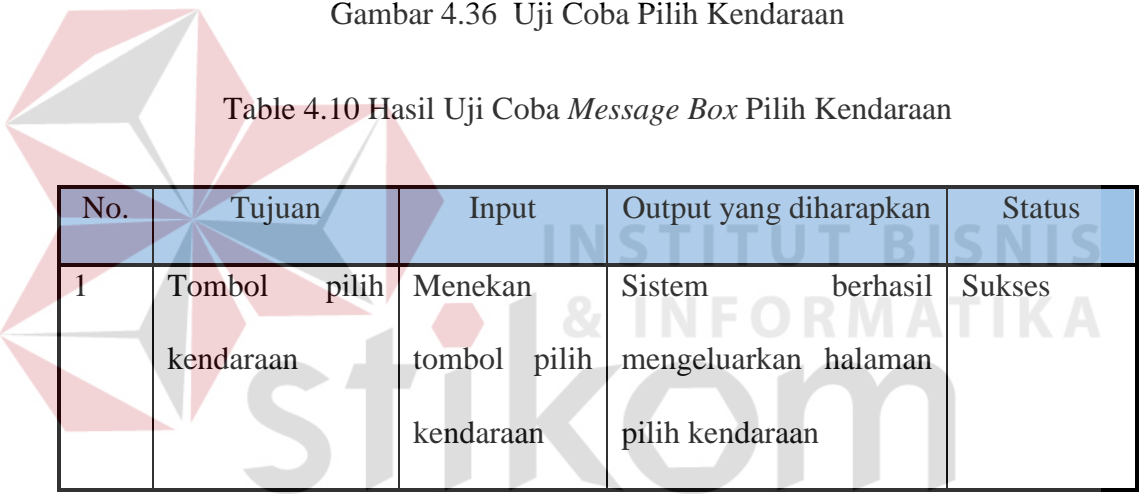

# SURABAYA

### **4.2.11 Uji Coba Halaman Manajemen Delivery Order**

Proses uji coba halaman manajemen data delivery order dilakukan untuk memastikan data yang sudah pernah di*inputkan* tampil pada halaman ini. Selain itu juga memastikan fungsi membuka halaman tambah, rubah dan hapus data delivery berfungsi dengan baik.

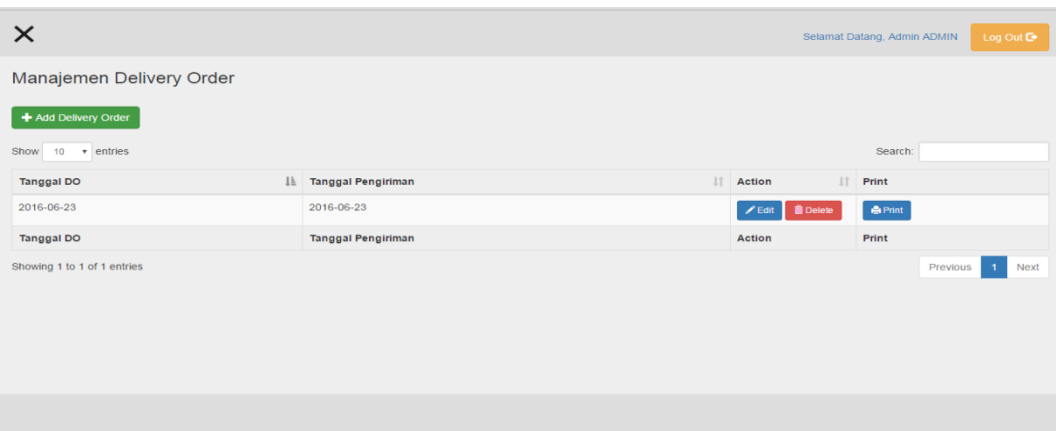

Gambar 4.37Uji Coba Manajemen Delivery Order

| No.            | Tujuan         | Input         | Output yang diharapkan    | <b>Status</b> |
|----------------|----------------|---------------|---------------------------|---------------|
| 1              | Tombol         | Menekan       | Sistem berhasil masuk     | <b>Sukses</b> |
|                | tambah data    | tombol tambah | ke halaman tambah         |               |
| 2.             | Tombol<br>edit | Menekan       | Sistem berhasil masuk     | <b>Sukses</b> |
|                | data           | tombol edit   | ke halaman edit           |               |
| 3              | Tombol         | Menekan       | berhasil<br><b>Sistem</b> | <b>Sukses</b> |
|                | delete data    | tombol delete | menghapus data            |               |
| $\overline{4}$ | Tombol print   | Menekan       | berhasil<br>System        | <b>Sukses</b> |
|                |                | tombol print  | mencetak data yang di     |               |
|                |                |               | pilih                     |               |

Table 4.11 Hasil Uji Coba Manajemen Delivery Order

# **4.2.12 Uji Coba Halaman Manajemen Data Invoice**

Proses uji coba halaman manajemen data invoice dilakukan untuk memastikan data yang sudah pernah di*inputkan* tampil pada halaman ini. Selain itu juga memastikan fungsi membuka halaman tambah, rubah dan hapus data invoice berfungsi dengan baik.

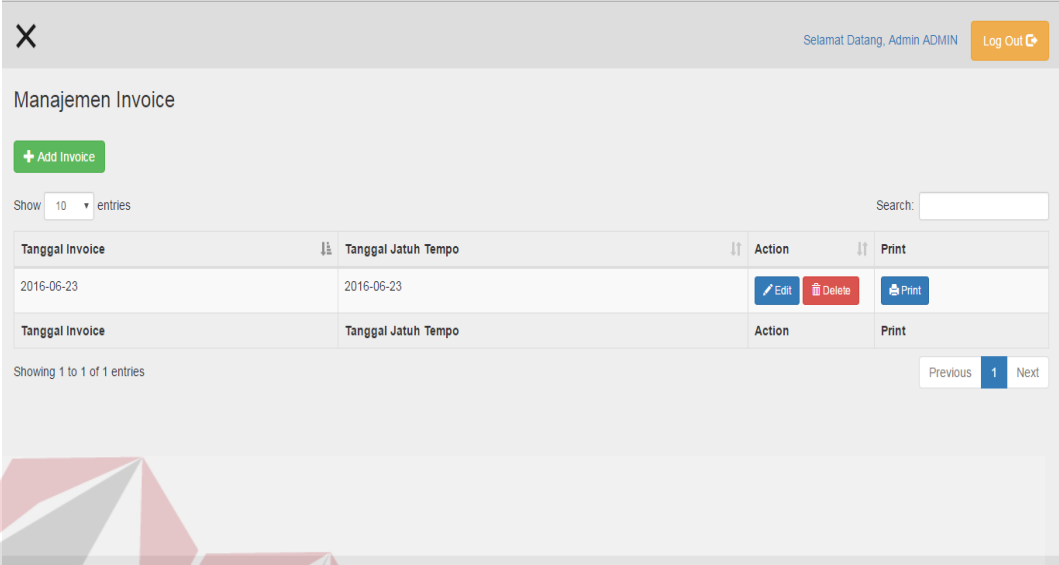

Gambar 4.38 Uji Coba Manajemen Invoice

# Table 4.12 Hasil Uji Coba Manajemen Invoice

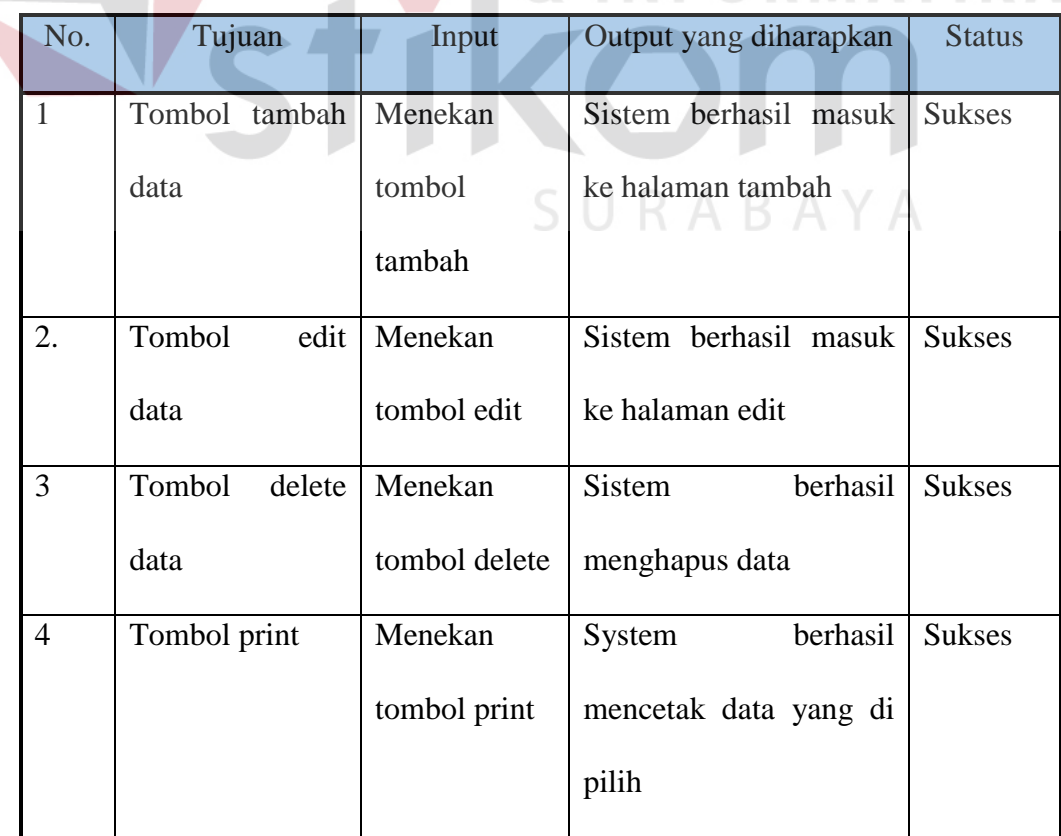

**NIS** 

### **4.3 Evaluasi Sistem**

Aplikasi ini dapat Mengelola pengiriman barang, Data Rekanan dan masih banyak lagi sebagaimana dapat dilihat dari hasil uji coba pada tabel 4.2 dan 4.3. Aplikasi ini juga sudah dapat melakukan manajemen Invoice sebagaimana dapat dilihat pada hasil uji coba pada tabel 4.6. Dari evaluasi yang dilakukan dapat disimpulkan bahwa rancang bangun aplikasi ini telah memenuhi kebutuhan yang diinginkan antara lain Mengelola sistem pengiriman barang.

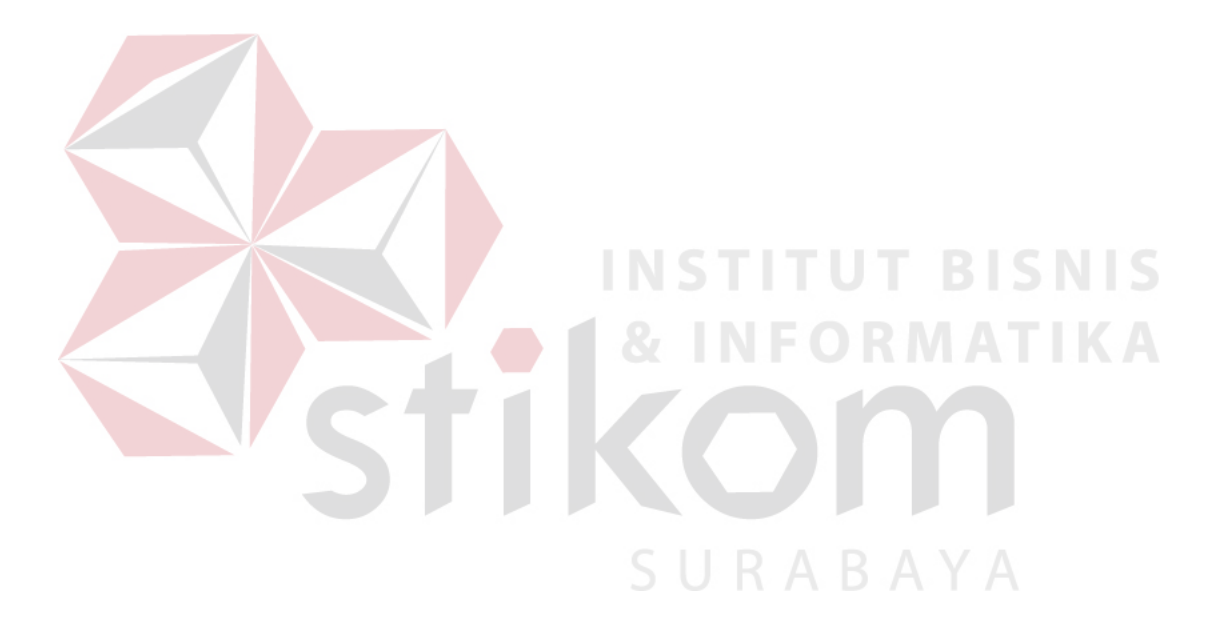